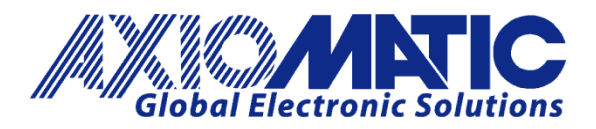

**USER MANUAL UMAX032150** 

# **4 DIGITAL INPUTS WITH ETHERNET AND CAN, SAE J1939**

# **USER MANUAL**

**P/N: AX032150** 

Axiomatic Technologies Oy Höytämöntie 6 33880 LEMPÄÄLÄ, Finland Tel. +358 103 375 750 salesfinland@axiomatic.com www.axiomatic.fi

Axiomatic Technologies Corporation 1445 Courtneypark Dr. E. Mississauga, ON Canada L5T 2E3 Tel. 1905 602 9270 sales@axiomatic.com www.axiomatic.com

# **VERSION HISTORY**

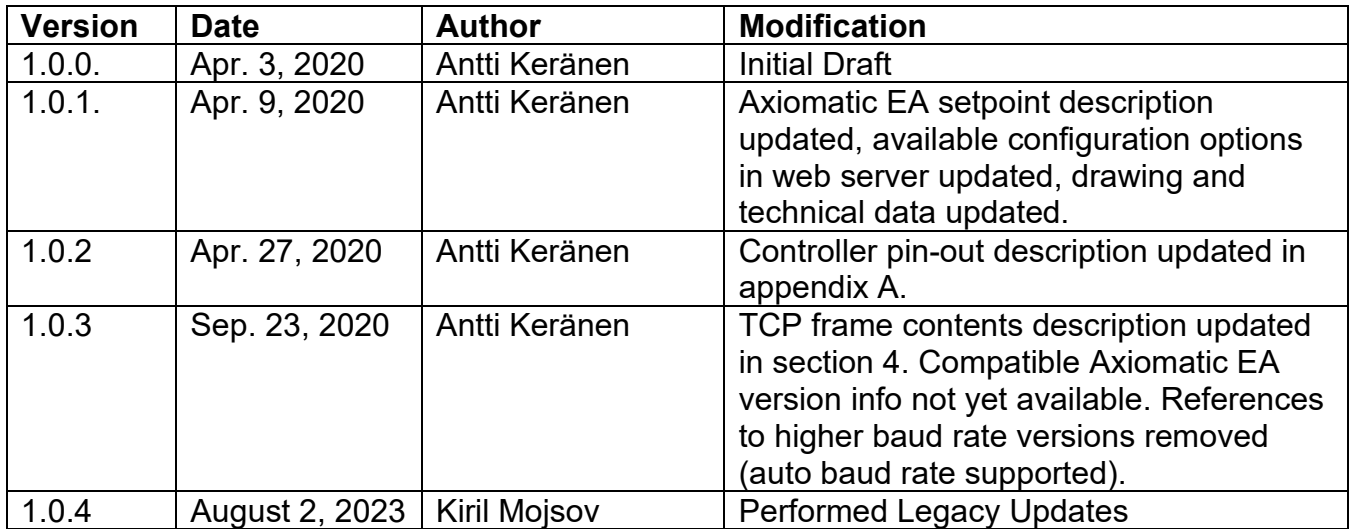

#### **ACCRONYMS**

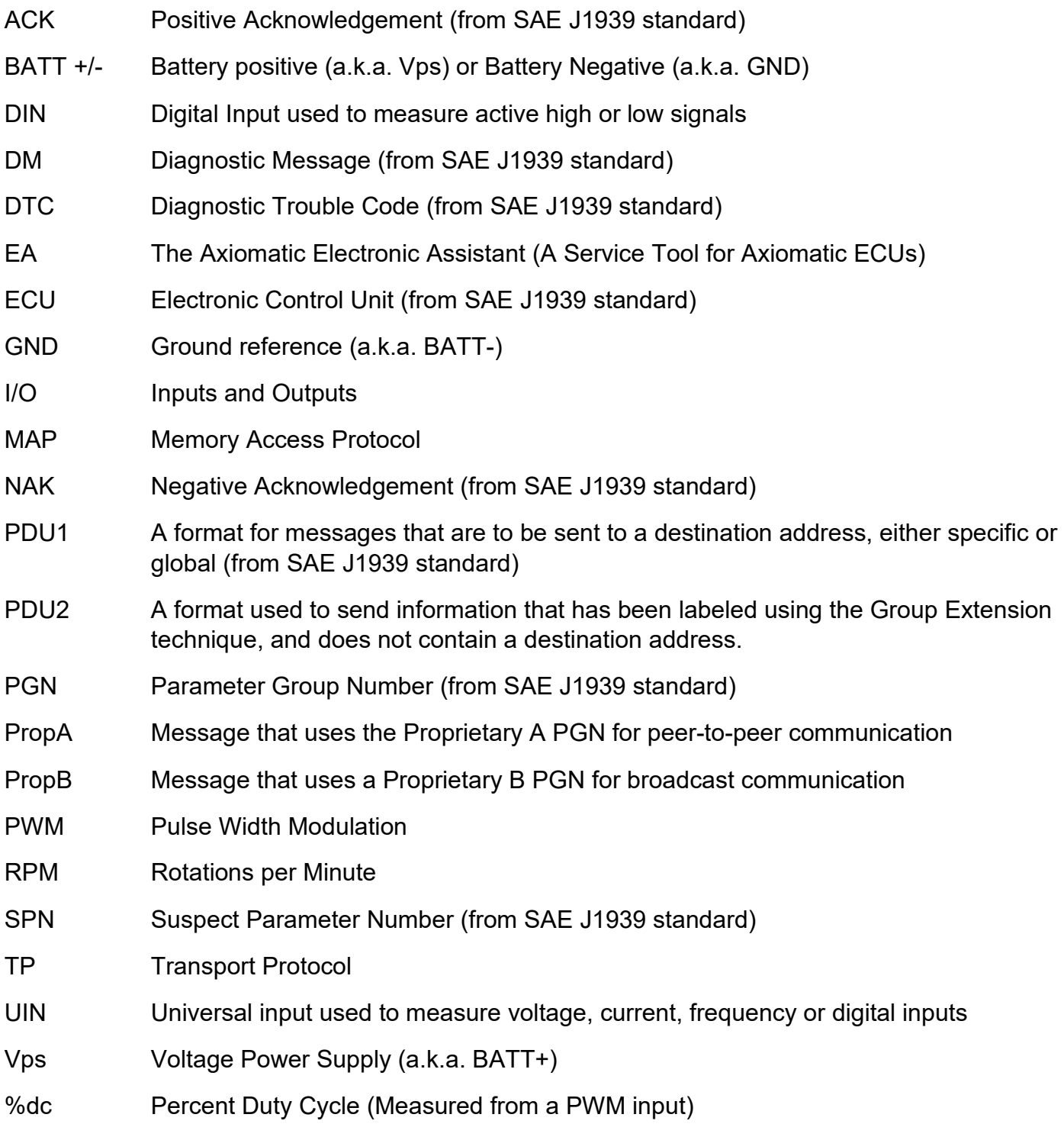

# **Note:**

The Axiomatic Electronic Assistant KIT may be ordered as P/N: AX070502 or AX070506K

# **TABLE OF CONTENTS**

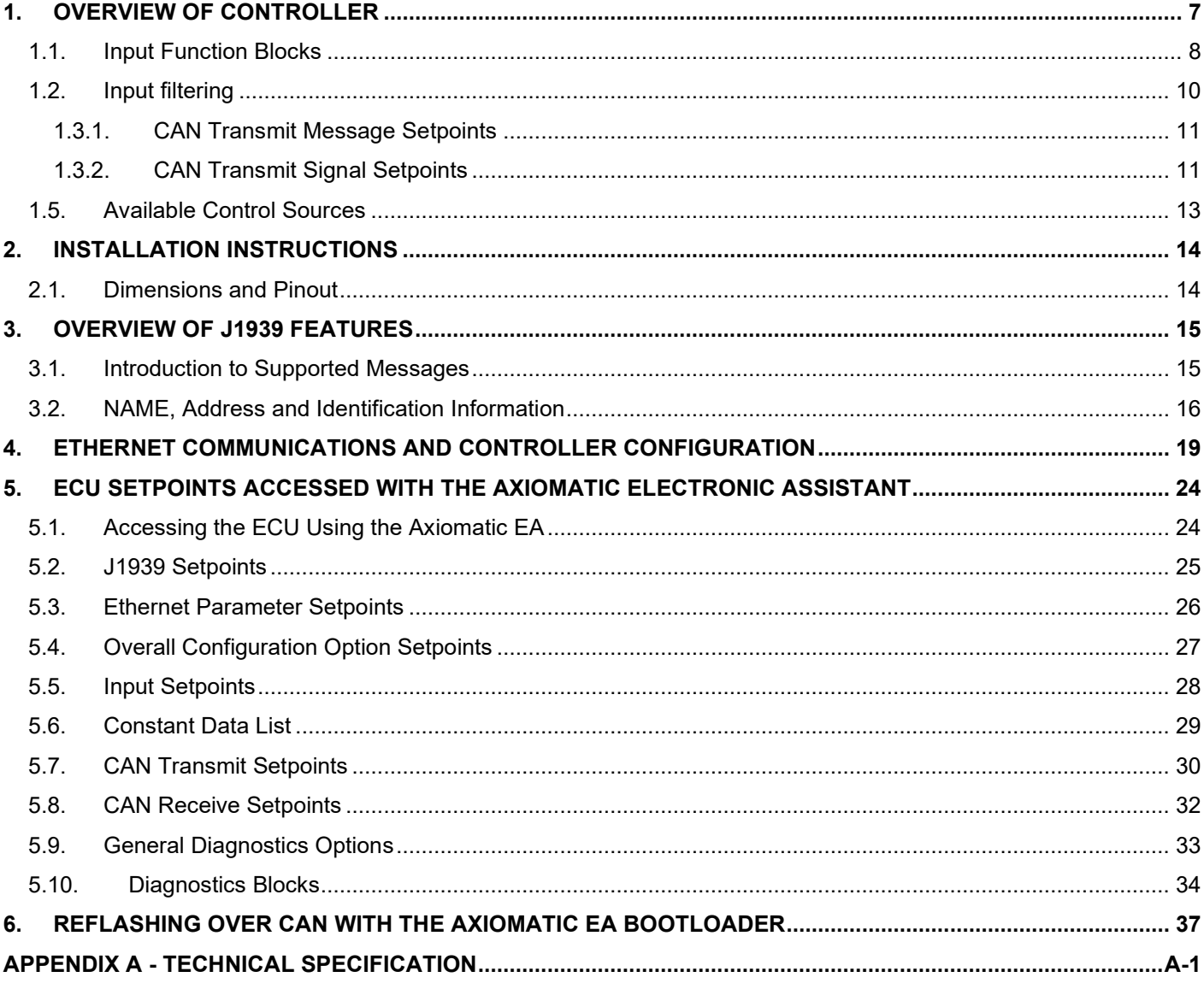

# **List of Figures**

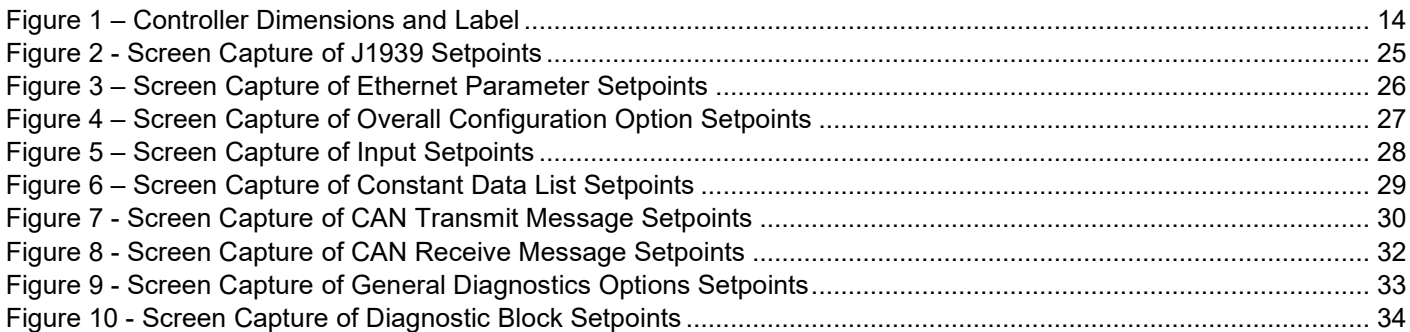

# **List of Tables**

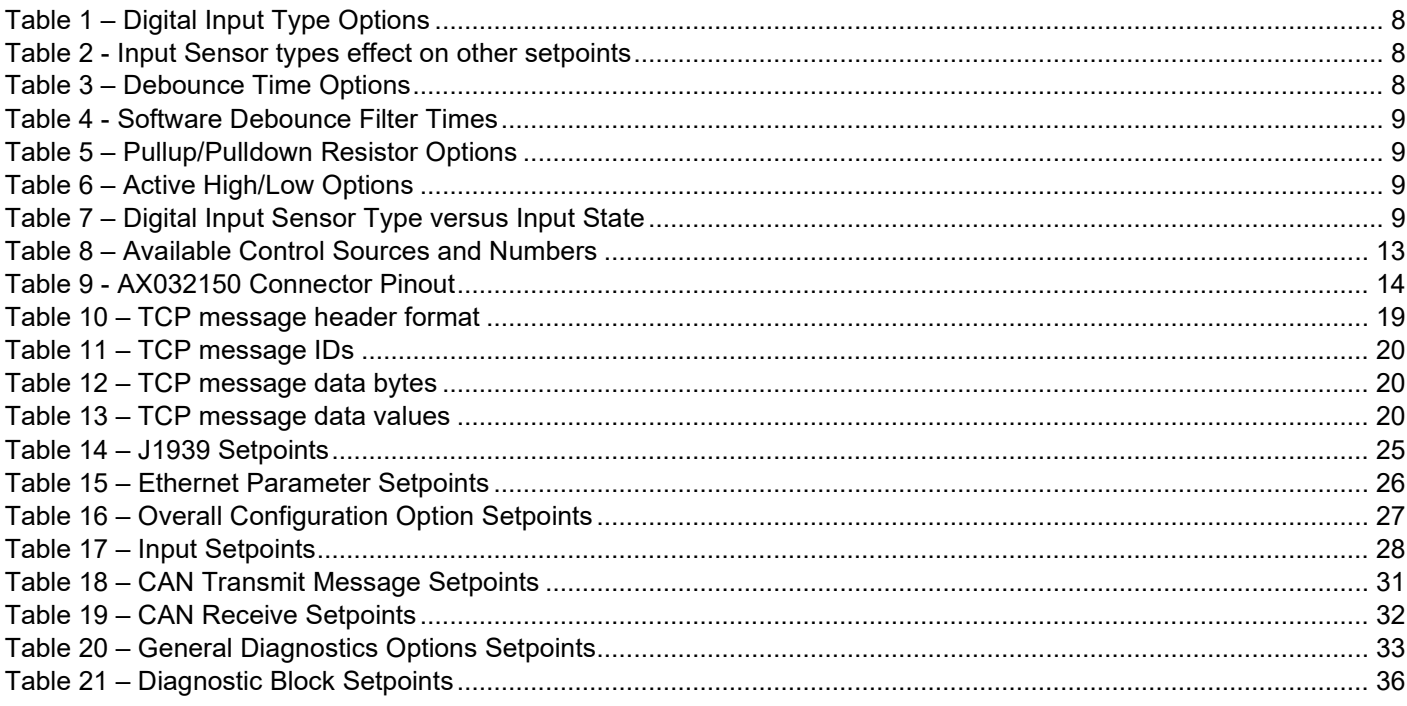

## **REFERENCES**

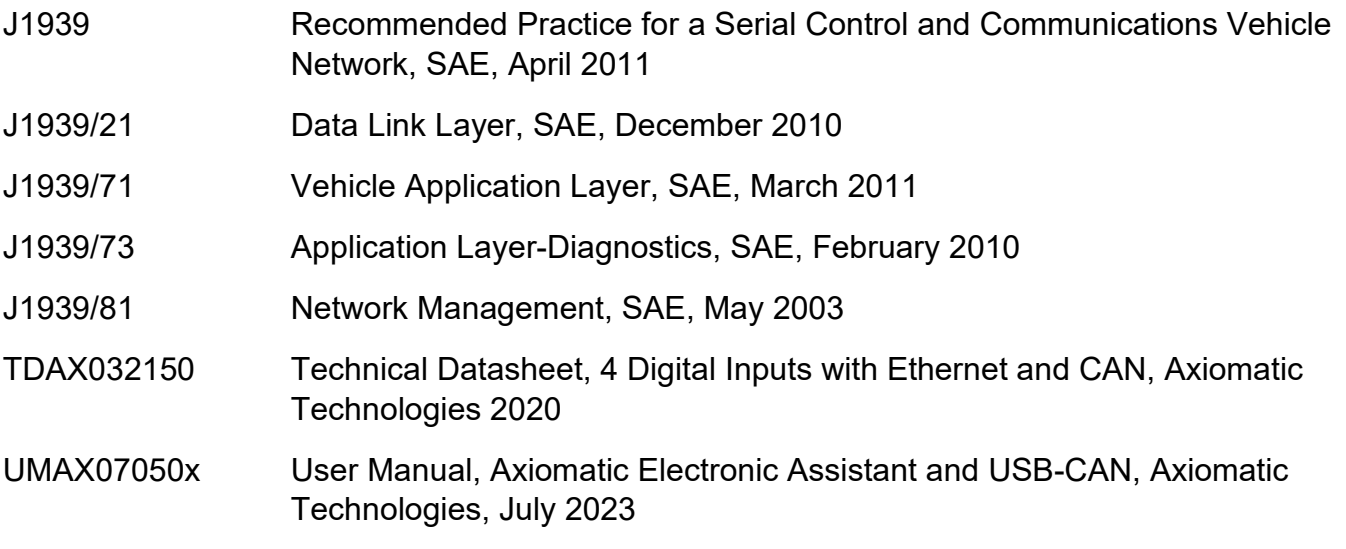

## *This document assumes the reader is familiar with the SAE J1939 standard. Terminology from the standard is used, but not described in this document.*

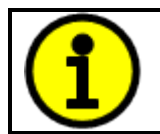

NOTE: This product is supported by the Axiomatic Electronic Assistant V5.?.?.0 and higher

#### <span id="page-6-0"></span>**1. OVERVIEW OF CONTROLLER**

The 4 Digital Input with Ethernet and CAN (later 4DIN-ENET-CAN) electronic control unit (ECU) is a device that measures inputs and sends the data to an SAE J1939 CAN and/or Ethernet network. Its flexible circuit design gives the user a wide range of configurable input types. The sophisticated control algorithms allow the user to program the controller for a wide range of applications without the need for custom software.

The Axiomatic Electronic Assistant is used to configure the 4DIN-ENET-CAN ECU. Programming configurable properties, Axiomatic EA setpoints, are listed in chapter [4.](#page-18-0) Setpoint configuration can be saved in a file which can then be utilized to program the same configuration to another 4DIN-ENET-CAN controller. Throughout this document, Axiomatic EA setpoint names are referred to with bolded text in double-quotes, and the setpoint option is referred to with italicized text in single-quotes. For example, "**Input Sensor Type**" setpoint set to option '*Digital Input*'.

The configuration can also be done using the Ethernet interface. The controller has a web server running on port 80. The web server configuration supports the key configuration parameters.

In this document the configurable properties of the ECU are divided into function blocks, namely Input Function Block, Ethernet Configuration Block, CAN Transmit Message Function Block and CAN Receive Message Function Block. Input function block includes properties used to select input sensor functionality. The CAN transmit message and receive message function blocks configure properties of the messages sent to and received from the CAN bus. These function blocks are presented in detail in next subchapters.

<span id="page-6-1"></span>The 4DIN-ENET-CAN ECU is auto CAN baud rate capable.

## <span id="page-7-0"></span>**1.1. Input Function Blocks**

The controller has four fully programmable digital inputs that can be setup to read: PWM, frequency, or digital input signals. The "**Input Sensor Type**" setpoint is used to configure input type. Selecting input type effects on other setpoints and how they are interpreted and should thus be selected first on this block. The input sensor types are listed in [Table 1.](#page-7-1)

| <b>Disabled</b>                       |
|---------------------------------------|
| Frequency 0.5 to 50 Hz                |
| Frequency 10 Hz to 1 kHz              |
| Frequency 100 Hz to 10 kHz            |
| <b>PWM Low Frequency (&lt;1kHz)</b>   |
| <b>PWM High Frequency (&gt;100Hz)</b> |
| Digital (normal)                      |
| Digital (latched)                     |
|                                       |

**Table 1 – Digital Input Type Options**

<span id="page-7-1"></span>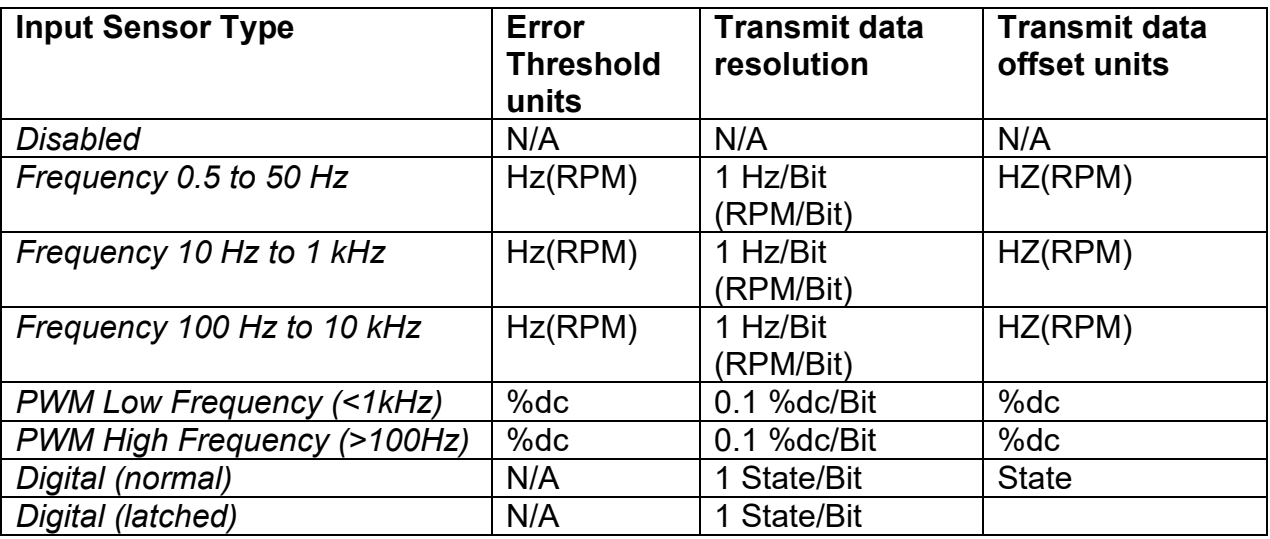

#### **Table 2 - Input Sensor types effect on other setpoints**

<span id="page-7-2"></span>Frequency/RPM or Pulse Width Modulated (PWM) inputs are connected to 16-bit timer pins on the processor. "**Debounce Time**" setpoint is used to select an input capture filter for the timer pin in question.

| None    |
|---------|
| 111ns   |
| 1.78us  |
| 14.22us |

**Table 3 – Debounce Time Options**

<span id="page-7-3"></span>An additional software debounce filter can be used with Digital Input types for filtering the inputs using longer time constants than with the default debounce filter. The available software implemented debounce times are listed in [Table 4.](#page-8-0)

|                | <b>Oms</b>   |
|----------------|--------------|
|                | 10ms         |
| $\overline{2}$ | 20ms         |
| 3              | 40ms         |
|                | <b>100ms</b> |
| 5              | 200ms        |
| 6.             | 400ms        |
|                | 1000ms       |

**Table 4 - Software Debounce Filter Times**

<span id="page-8-0"></span>The "**Pulses Per Revolution**" setpoint is only associated with the frequency input type. If a non-zero Pulse/Rev is selected, then the input data will be reported as in rotations-per-minute (RPM). Otherwise, frequency inputs are measured in Hertz.

There are two digital "**Input Sensor Type**" options: Normal and Latched. With digital input sensor types the input measurement is given either 1 (ON) or 0 (OFF). Input voltage is measured with 3V threshold.

On Frequency, PWM and digital input modes 10kΩ pull-up or pull-down resistors can be enabled or disabled by setting the value of the "**Pullup/Pulldown Resistor**" setpoint. Setpoint options are given in [Table 5.](#page-8-1) By default, pull-down resistors are enabled for all inputs.

| $ 0 $ Pullup/down Off |
|-----------------------|
| $10 k\Omega$ Pullup   |
| 10 $k\Omega$ Pulldown |

**Table 5 – Pullup/Pulldown Resistor Options**

<span id="page-8-1"></span>"**Active High/Active Low**" setpoint is used to configure how signal high and low are interpreted. Setpoint options are given in [Table 6.](#page-8-2) By default, all inputs are selected to be Active High, which means that signal high is interpreted as 1(ON) and signal low as 0(OFF).

| $\mathbf{I}$ | 0 Active High     |
|--------------|-------------------|
|              | <b>Active Low</b> |

**Table 6 – Active High/Low Options**

<span id="page-8-2"></span>[Table 7](#page-8-3) shows the effect of different digital input types on input signal measurement interpretation with recommended "**Pullup/Pulldown Resistor**" and "**Active High/Low**" combinations.

<span id="page-8-3"></span>

| <b>Input Sensor Type</b> |                   | <b>Pulldown</b><br><b>Active High</b> | <b>Pullup</b><br><b>Active Low</b> | Input measured (state) |
|--------------------------|-------------------|---------------------------------------|------------------------------------|------------------------|
| 6                        |                   | High                                  | Low or Open                        | 1 (ON)                 |
|                          | Digital (normal)  | Low or Open                           | High                               | $0$ (OFF)              |
| 62                       |                   | High to Low                           | Low to High                        | $\vert$ 0 (no change)  |
|                          | Digital (latched) | Low to High                           | High to Low                        | 1 (state change)       |

**Table 7 – Digital Input Sensor Type versus Input State**

The "**Minimum Range**" and "**Maximum Range**" setpoints are used to define range of the signal input outputs as a control source. For example, if "**Maximum Range**" is set to 900 for a '*Frequency 10…1000Hz*', the control signal is saturated at 900 if input signal rises above 900Hz. The "**Minimum Range**" and "**Maximum Range**" setpoints are interpreted in input types units, thus they should be re-adjusted after editing "**Input Sensor Type**".

Software filters can be applied to the measured input signal. Setpoints "**Software Filter Type**" and "**Software Filter Constant**" are used to configure the software filter. By default, no filter is applied to the signal. Software filtering is described in detail in next section.

# <span id="page-9-0"></span>**1.2. Input filtering**

Measured input data from universal inputs can be filtered to form desired CAN message data. Input filters are configured with "**Filter Type**" and "**Filter Constant**" setpoints. Filters are configured for each input individually.

"**Filter Type**" setpoint defines the type of software filter used. Setpoint options are '*No Filtering'*, '*Moving Average'* and '*Repeating Average'*. The '*No Filtering'* option applies no filtering to the measured input data. The '*Moving Average* option applies the transfer function [below](#page-9-1) to the measured input data, where Value<sub>N</sub> is the current value of the CAN message data, Value<sub>N-1</sub> is the previous CAN message data and Filter Constant is the value of the "**Filter Constant setpoint**".

<span id="page-9-1"></span>Equation 1 - Moving Average Transfer Function:

Value<sub>N</sub>= Value<sub>N-1</sub>+(Input- Value<sub>N-1</sub>)<br>Filter Constant

<span id="page-9-2"></span>Equation 2 - Repeating Average Transfer Function:

Value=  $\frac{\sum_{0}^{N}$ Input<sub>N</sub> N

The '*Repeating Average'* option applies the transfer function [above](#page-9-2) to the measured input data, where N is value of the **"Filter Constant"** setpoint. At every reading of the input value, the value is added to the sum. At every  $N<sup>th</sup>$  read, the sum is divided by N, and the result is new CAN message data. The sum is set to zero for the next read and summing is started again.

## **1.3. CAN Transmit Message Function Block**

The CAN Transmit function block is used to send any output from another function block (i.e. input, CAN receive) to the J1939 network. The AX032150 ECU has four CAN Transmit Messages and each message has four completely user defined signals.

#### <span id="page-10-0"></span>**1.3.1. CAN Transmit Message Setpoints**

Each CAN Transmit Message setpoint group includes setpoints that affect the whole message and are thus mutual for all signals of the message. These setpoints are presented in this section. The setpoints that configure an individual signal are presented in next section.

The "**Transmit PGN**" setpoint sets PGN used with the message. **User should be familiar with the SAE J1939 standard and select values for PGN/SPN combinations as appropriate from section J1939/71**.

"**Repetition Rate**" setpoint defines the interval used to send the message to the J1939 network. If the "**Repetition Rate**" is set to zero, the message is disabled unless it shares its PGN with another message. In case of a shared PGN repetition rate of the LOWEST numbered message are used to send the message 'bundle'.

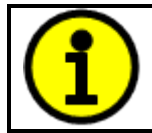

At power up, transmitted message will not be broadcasted until after a 5 second delay. This is done to prevent any power up or initialization conditions from creating problems on the network.

#### <span id="page-10-1"></span>**1.3.2. CAN Transmit Signal Setpoints**

Each CAN transmit message has four associated signals, which define data inside the Transmit message. "**Control Source**" setpoint together with "**Control Number**" setpoint define the signal source of the message. "**Control Source**" and "**Control Number**" options are listed in [Table 8.](#page-12-1) Setting "**Control Source**" to '*Control Not Used'* disables the signal.

"**Transmit Data Type**" setpoint selects the data type from options "not used", "discrete" and "continuous". Continuous data is scaled using the min, max, resolution and offset parameters whereas the discrete type is written to the CAN message as unsigned value without scaling. "**Transmit Data Width**" setpoint determines how many bits signal reserves from the message. "**Transmit Data Index in Array**" determines in which of 8 bytes of the CAN message LSB of the signal is located. Similarly, "**Transmit Bit Index in Byte**" determines in which of 8 bits of a byte the LSB is located. These setpoints are freely configurable, thus **it is the User's responsibility to ensure that signals do not overlap and mask each other**.

"**Transmit Data Resolution**" setpoint determines the scaling done on the signal data before it is sent to the bus. "**Transmit Data Offset**" setpoint determines the value that is subtracted from the signal data before it is scaled. Offset and Resolution are interpreted in units of the selected source signal.

# **1.4. CAN Receive Function Block**

The CAN Receive function block is designed to read in any SPN from the J1939 network and use it as an input to another function block.

The "**Receive Message Enabled**" is the most important setpoint associated with this function block and it should be selected first. Changing it will result in other setpoints being enabled/disabled as appropriate. By default, ALL receive messages are disabled.

Once a message has been enabled, a Lost Communication fault will be flagged if that message is not received from the bus within the "**Receive Message Timeout**" period. In order to avoid timeouts on a heavily saturated network, it is recommended to set the period at least two times longer than the expected update rate. To disable the timeout feature, simply set this value to zero, in which case the received message will never trigger a Lost Communication fault.

By default, all control messages are expected to be sent to the 4DIN-ENET-CAN controller using Proprietary B PGNs. However, should a PDU1 message be selected, the 4DIN-ENET-CAN controller can be setup to receive it from any ECU by setting the "**Specific Address that sends the PGN**" to the Global Address (0xFF). If a specific address is selected instead, then any other ECU data on the PGN will be ignored.

The "**Receive Data Type**" defines if the data received is handled as "discrete" or "continuous" data. Continuous data is scaled using the min, max, resolution and offset parameters whereas the discrete type is read in as unsigned value without scaling. The "**Receive Data Width**", "**Receive Data Index in Array (LSB)**", "**Receive Bit Index in Byte (LSB)**", "**Receive Resolution**" and "**Receive Offset**" can all be used to map any SPN supported by the J1939 standard to the output data of the Received function block.

As mentioned earlier, a CAN receive function clock can be selected as the source of the control input for the output function blocks. When this is case, the "**Received Data Min (Off Threshold)**" and "**Received Data Max (On Threshold)**" setpoints determine the minimum and maximum values of the control signal. As the names imply, they are also used as the On/Off thresholds for digital output types. These values are in whatever units the data is AFTER the resolution and offset is applied to CAN receive signal.

The 4DIN-ENET-CAN controller supports up to four unique CAN Receive Messages.

## <span id="page-12-0"></span>**1.5. Available Control Sources**

Many of the Function Blocks have selectable input signals, which are determined with "**[Name] Source**" and "**[Name] Number**" setpoints. Together, these setpoints uniquely select how the I/O of the various function blocks are linked together. "**[Name] Source**" setpoint determines the type of the source and "**[Name] Number**" selects the actual source if there is more than one of the same type. Available "**[Name] Source**" options and associated "**[Name] Number**" ranges are listed in [Table 8.](#page-12-1) All sources, except "CAN message reception timeout", are available for all blocks, including CAN Transmit messages. Although Input Sources are freely selectable, not all options would make sense for all inputs, and it is up to the user to program the controller in a logical and functional manner.

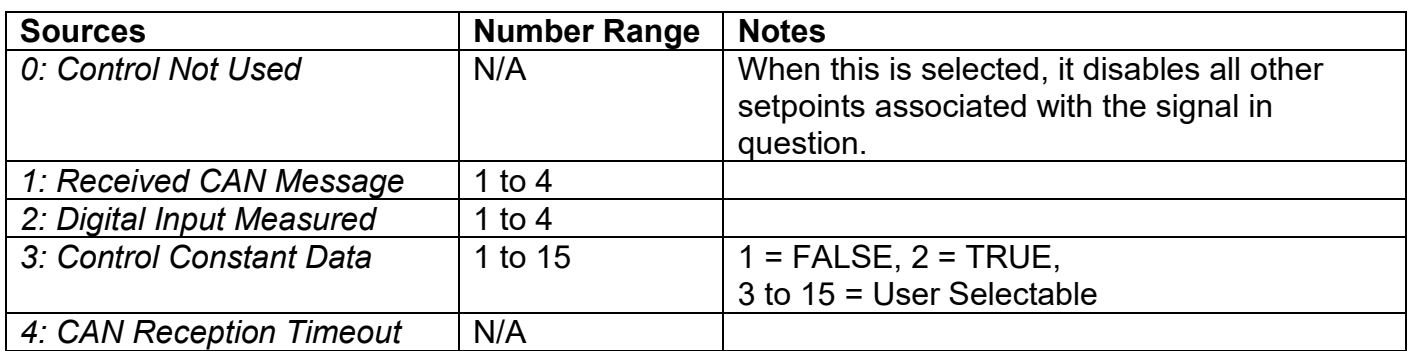

<span id="page-12-1"></span>**Table 8 – Available Control Sources and Numbers**

#### <span id="page-13-0"></span>**2. INSTALLATION INSTRUCTIONS**

#### <span id="page-13-1"></span>**2.1. Dimensions and Pinout**

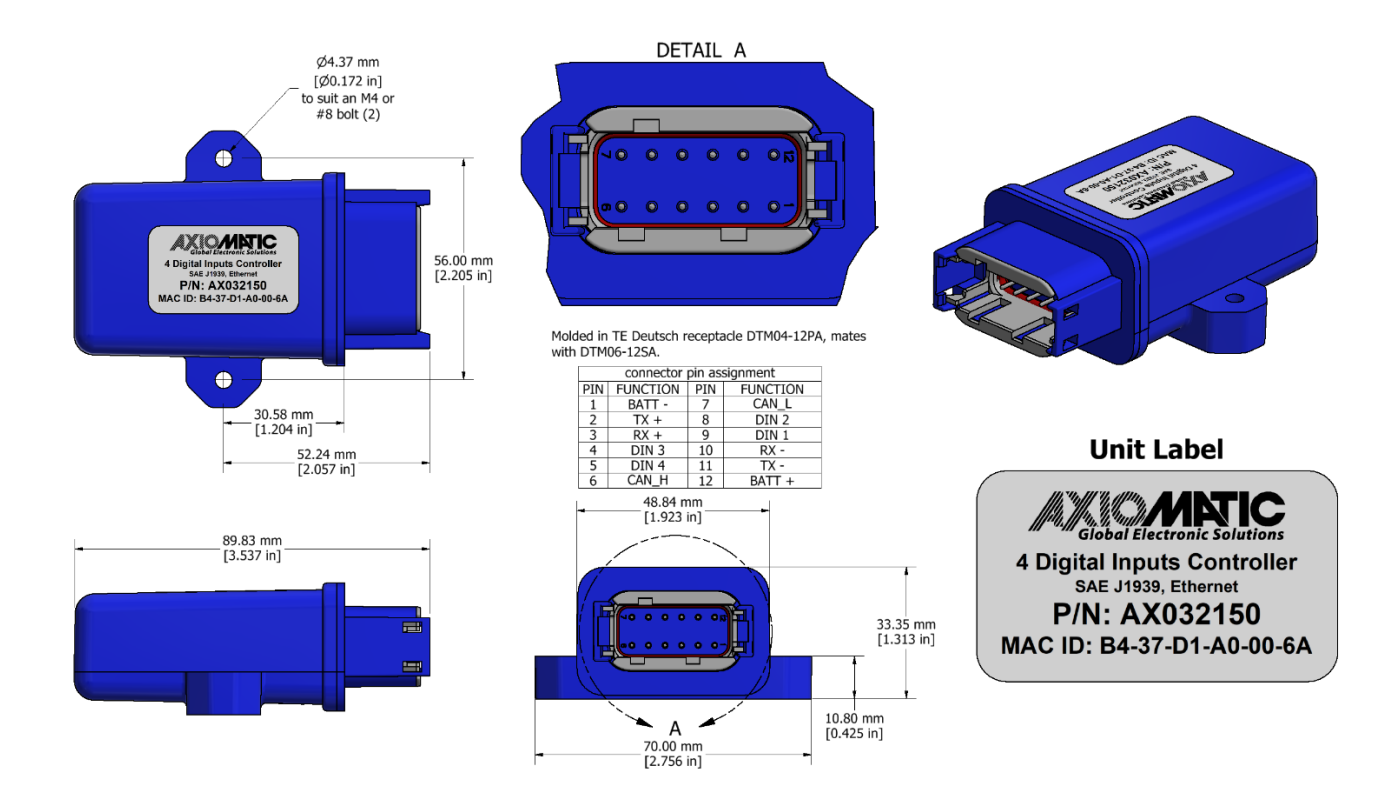

<span id="page-13-2"></span>**Figure 1 – Controller Dimensions and Label**

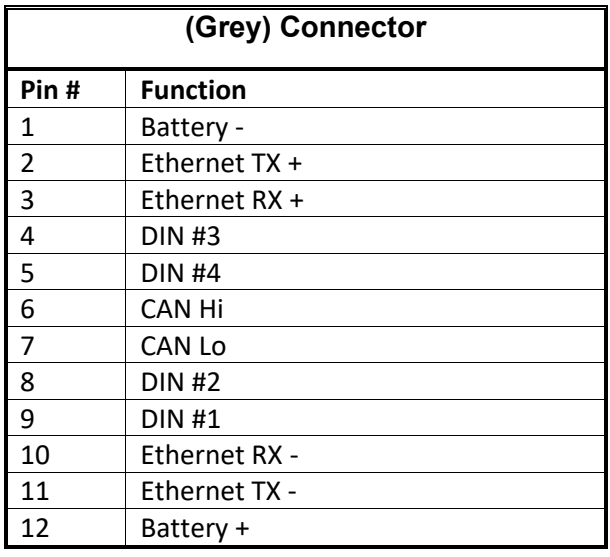

<span id="page-13-3"></span>**Table 9 - AX032150 Connector Pinout**

## <span id="page-14-0"></span>**3. OVERVIEW OF J1939 FEATURES**

The software was designed to provide flexibility to the user with respect to messages sent from the ECU by providing:

- Configurable ECU Instance in the NAME (to allow multiple ECUs on the same network)
- Configurable Input Parameters
- Configurable PGN and Data Parameters
- Configurable Diagnostic Messaging Parameters, as required
- Diagnostic Log, maintained in non-volatile memory

#### <span id="page-14-1"></span>**3.1. Introduction to Supported Messages**

The ECU is compliant with the standard SAE J1939, and supports following PGNs from the standard.

#### **From J1939-21 – Data Link Layer**

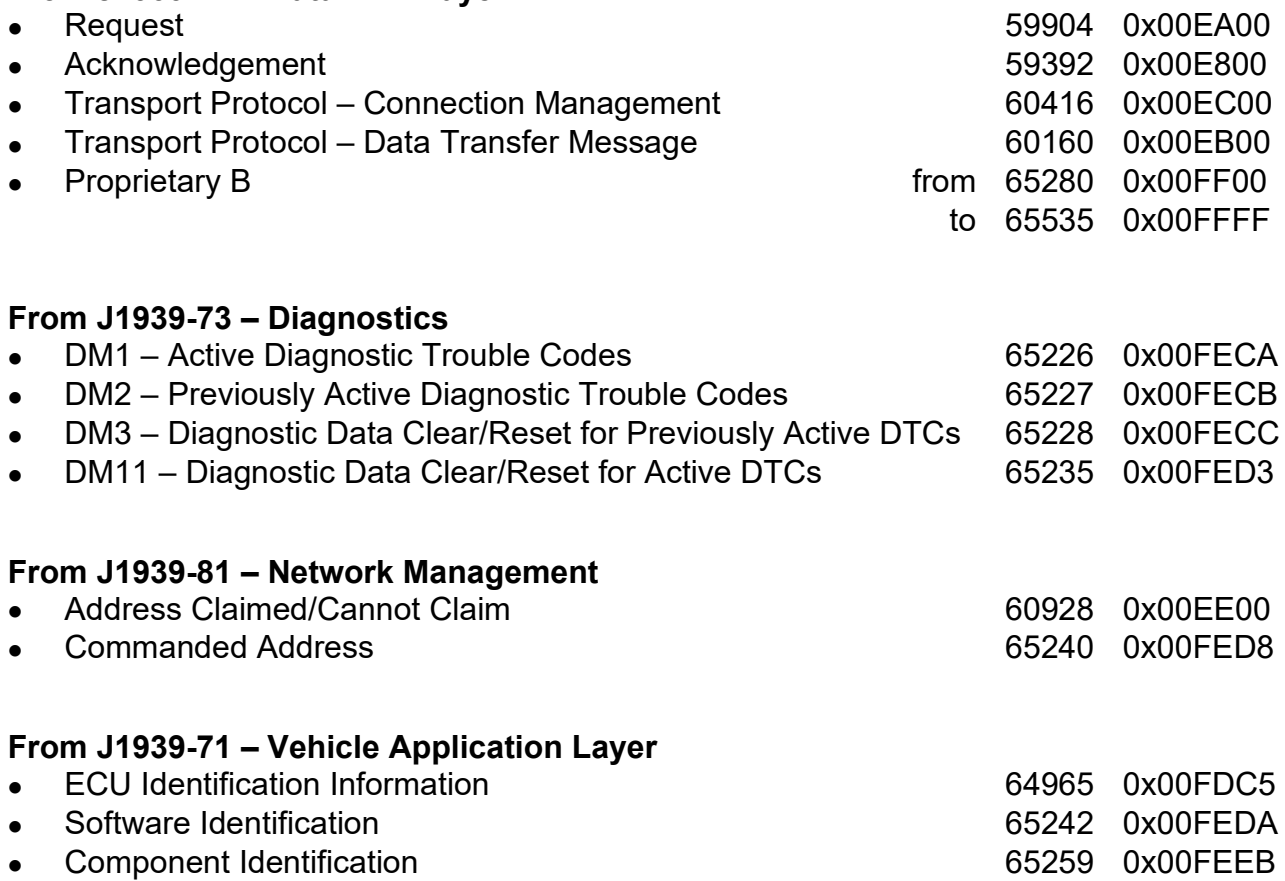

None of the application layer PGNs are supported as part of the default configurations, but they can be selected as desired for transmit function blocks.

Setpoints are accessed using standard Memory Access Protocol (MAP) with proprietary addresses. The Axiomatic Electronic Assistant (EA) allows for quick and easy configuration of the unit over CAN network.

#### <span id="page-15-0"></span>**3.2. NAME, Address and Identification Information**

The 4DIN-ENET-CAN ECU has the following default for the J1939 NAME. The user should refer to the SAE J1939/81 standard for more information on these parameters and their ranges.

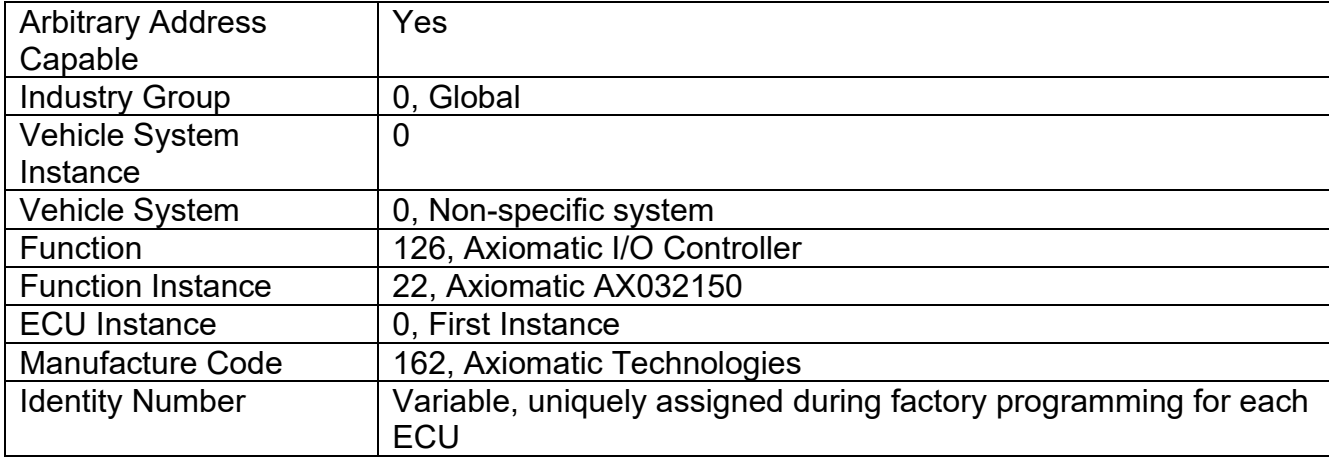

The ECU Instance is a configurable setpoint associated with the NAME. Changing this value will allow multiple ECUs of this type to be distinguishable from one another when they are connected on the same network.

The default value of the "ECU Address" setpoint is 128 (0x80), which is the preferred starting address for self-configurable ECUs as set by the SAE in J1939 tables B3 and B7. The Axiomatic EA supports the selection of any address between 0 and 253. *It is user's responsibility to select an address that complies with the standard*. The user must also be aware that since the unit is arbitrary address capable, if another ECU with a higher priority NAME contends for the selected address, the 10 Analog input will continue select the next highest address until it finds one that it can claim. See J1939/81 for more details about address claiming.

#### **ECU Identification Information**

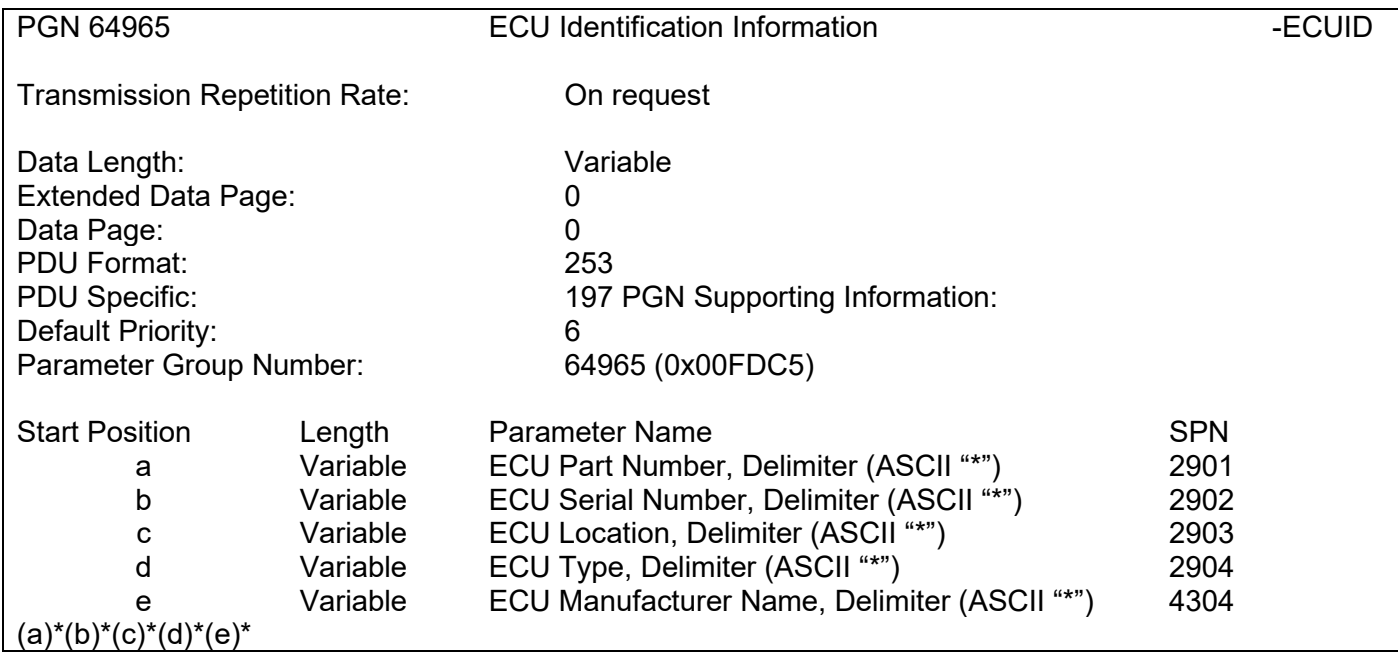

#### **Software Identifier**

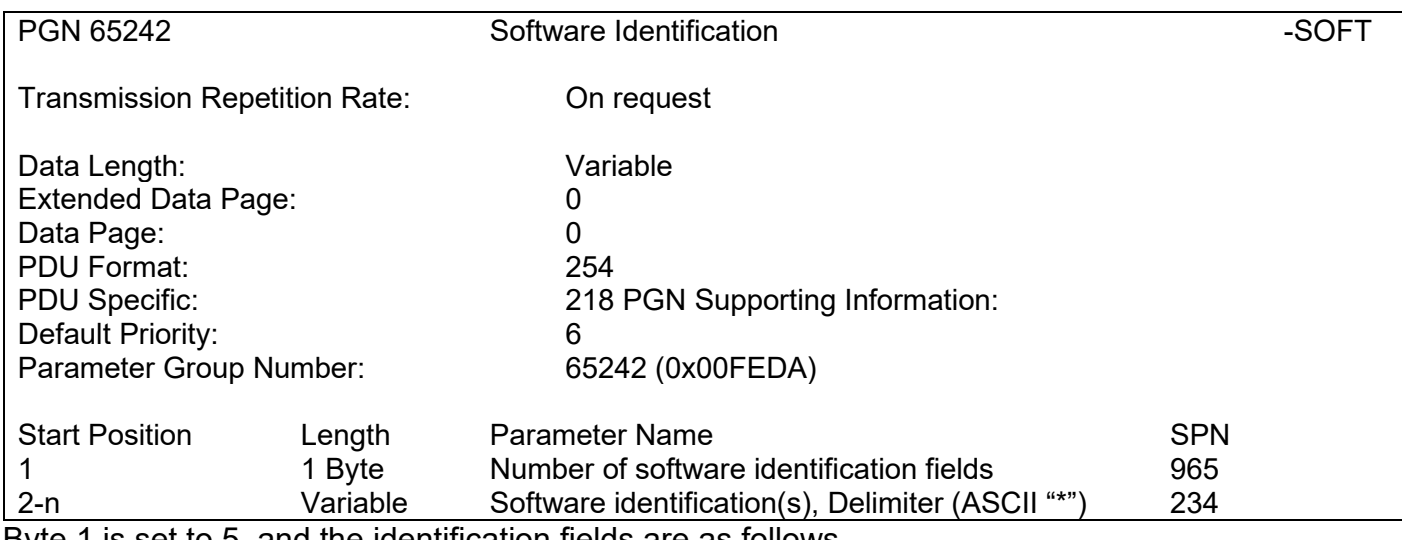

Byte 1 is set to 5, and the identification fields are as follows.

## **(Part Number)\*(Version)\*(Date)\*(Owner)\*(Description)**

The Axiomatic EA shows all this information in "General ECU Information", as shown in **Error! Reference source not found.**. *Note: The information provided in the Software ID is available for any J1939 service tool which supports the PGN -SOFT*

# **Component Identification**

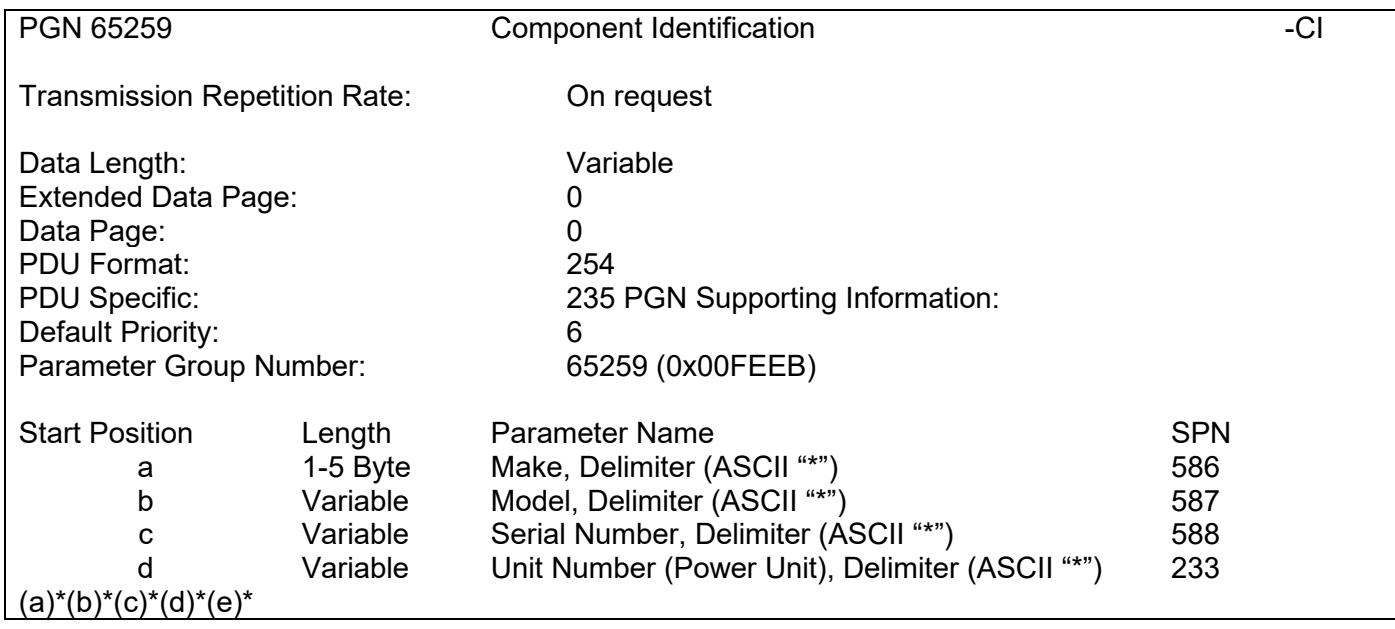

#### <span id="page-18-0"></span>**4. ETHERNET COMMUNICATIONS AND CONTROLLER CONFIGURATION**

The 4DIN-ENET-CAN controller supports input status reporting to Ethernet as TCP frames and configuration of the main parameters from Ethernet port using standard web browser.

#### **4.1. Input status frames**

The digital input status is sent as a proprietary TCP frame. A client can listen to these frames by initiating a TCP connection to port 4000 on the 4DIN-ENET-CAN. These custom messages are sent on input status changes. One message with the current status is sent upon opening the connection.

The *Message Header* contains:

4-byte *Axiomatic Tag,* AXIO in capital letters

2-byte *Protocol ID*, 19030 = 0x4A56

- 2-byte *Message ID*
- 1-byte *Message Version*, 0 (for future use)

2-byte *Message Data Length*

The proprietary messaging protocol *Message Header* format is presented below.

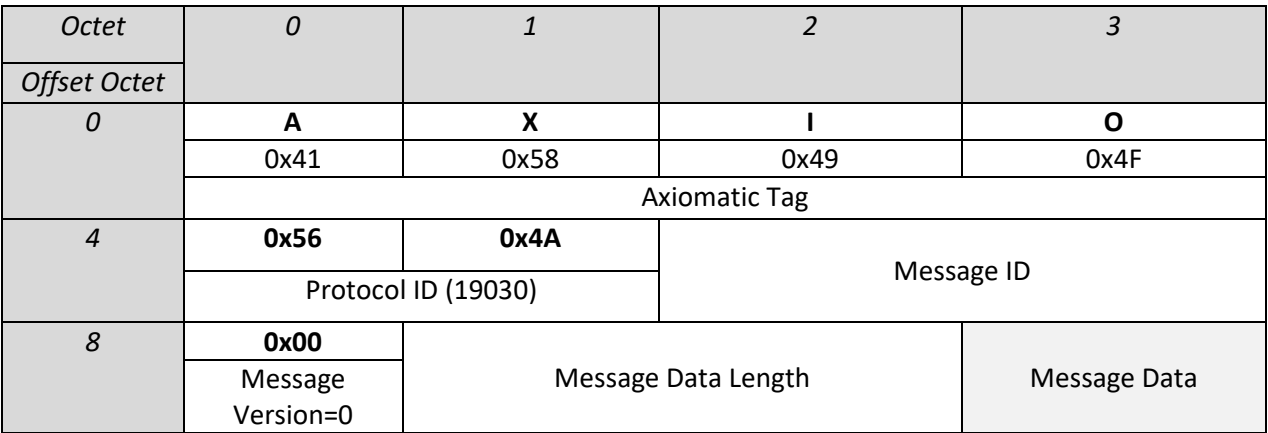

<span id="page-18-1"></span>**Table 10 – TCP message header format**

The *Axiomatic Tag* is used for the message header identification.

The *Protocol ID* defines a proprietary protocol carried by this message. This field allows different protocols to use the same protocol independent message structure. The AX032150 uses Protocol  $ID = 0x4A56$ 

The *Message ID* defines the type of the Message Data:

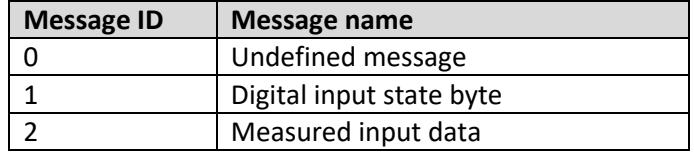

#### **Table 11 – TCP message IDs**

<span id="page-19-0"></span>The message data in a frame with Message ID  $== 1$  is an one byte value with current input states:

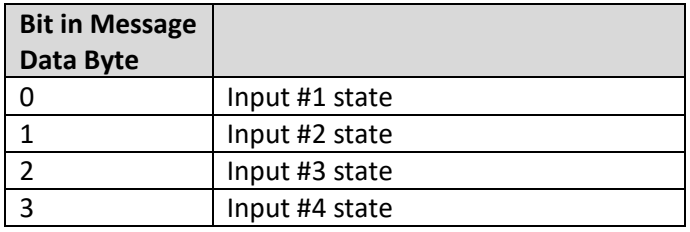

#### **Table 12 – TCP message data bytes**

<span id="page-19-1"></span>The message data in a frame with Message ID  $== 2$  is one 16 bit value per input reporting the current input measurement:

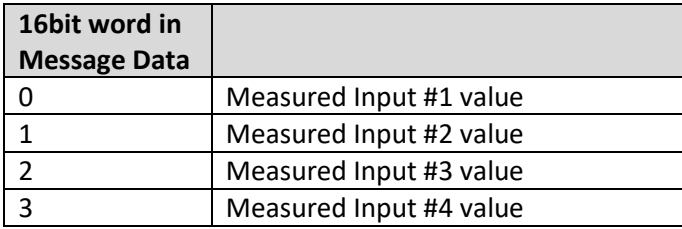

**Table 13 – TCP message data values**

<span id="page-19-2"></span>In case all four Digital Inputs are configured to read in Digital ON/OFF values, the Status Byte message will be sent (Message ID == 1).

In case one or more of the inputs are configured to read in some other value, then the longer input measurement result message (Message ID == 2) is automatically sent.

#### **4.2. Parameter editing**

The 4DIN-ENET-CAN has a web server running on TCP port 80. This web server has the following pages implemented:

#### **<configured ip>/status**

This page shows the current status of the digital inputs.

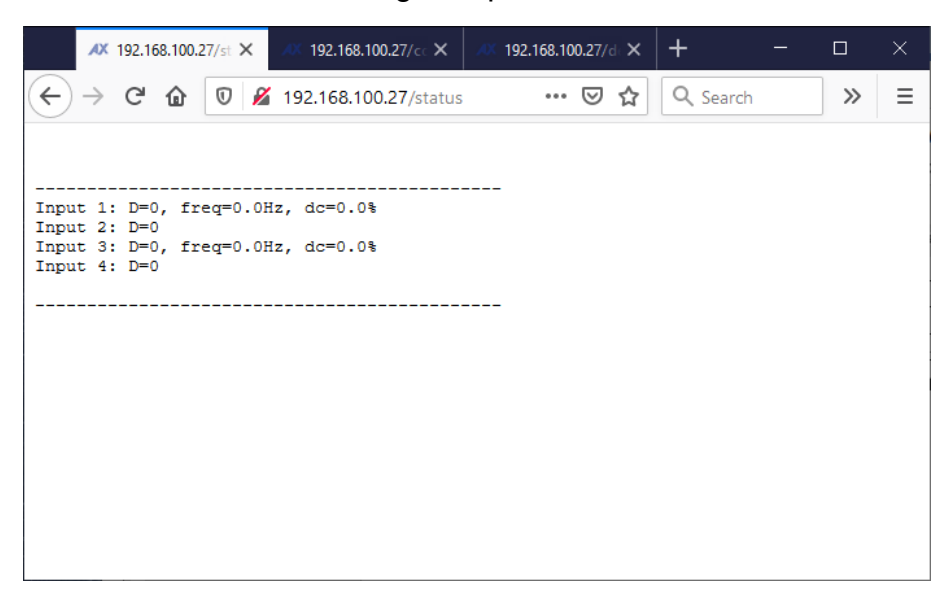

#### **<configured ip>/config**

The configuration page asks for a password. The default password is '**AX032150**' (this is case sensitive).

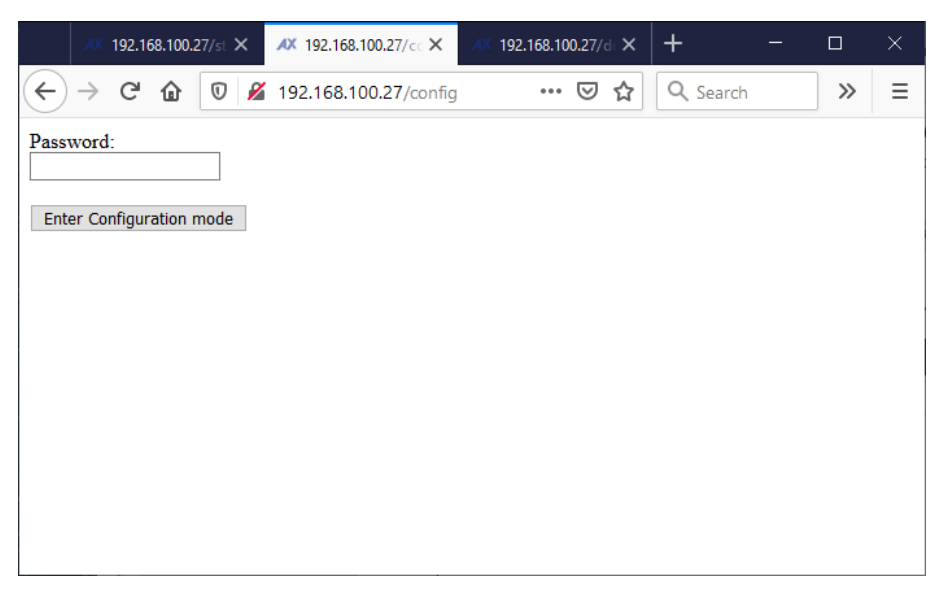

When the correct password is entered, the configuration page is opened. The settings can be applied by clicking the button at the bottom of the page. In case the user doesn't want to change settings, the connection can be closed.

The configuration page allows the user to modify the device's IP address, port and netmask settings and main configuration parameters for the Digital Inputs.

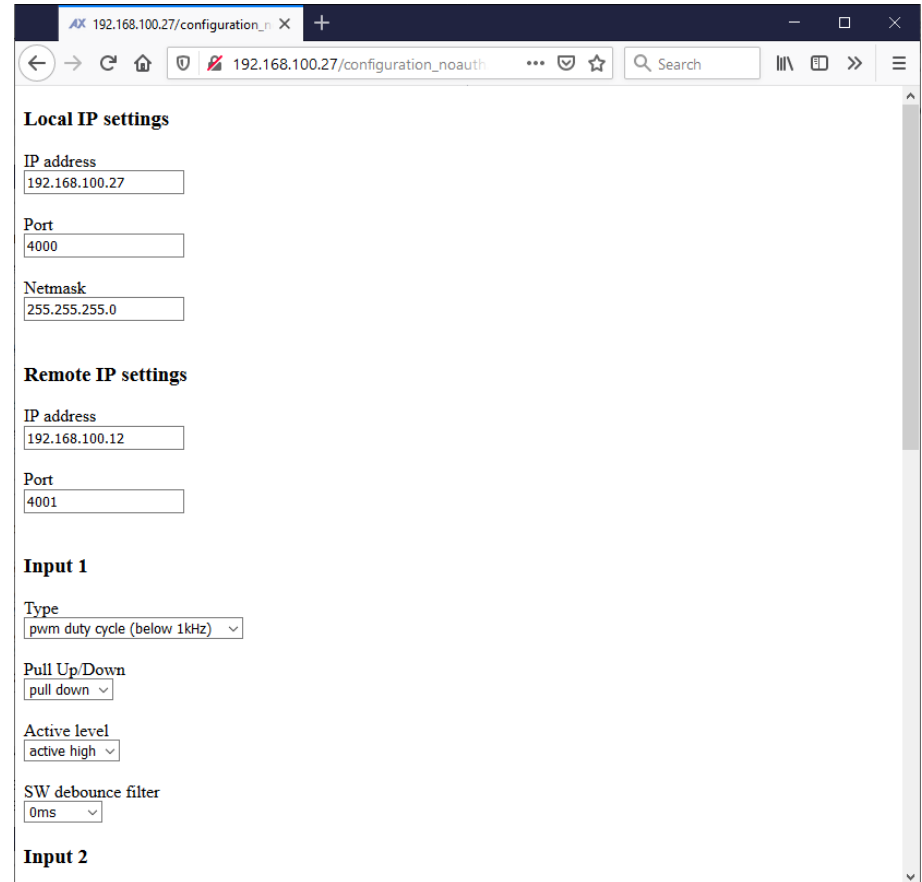

#### **<configured ip>/defaults**

The controller can be reverted to default settings using the '/defaults' page. The default password is '**AX032150**' (also case sensitive).

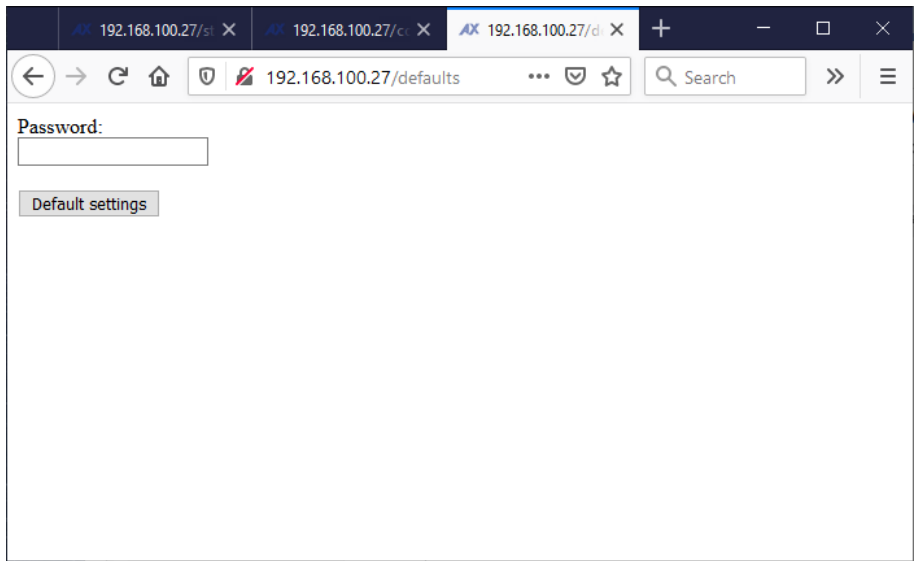

#### **<configured ip>/changepassword**

The configuration password can be changed using the '/changepassword' page. The default password is '**AX032150**' (also case sensitive).

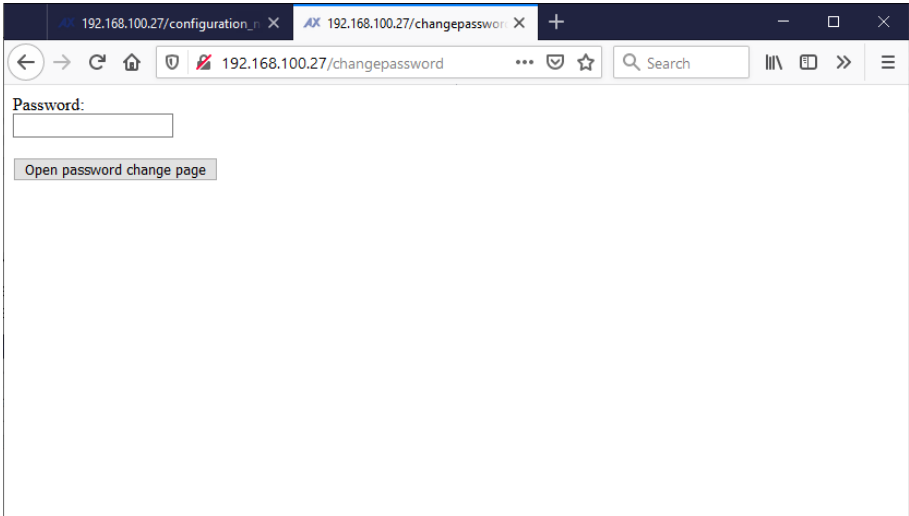

Once a correct password is entered, the password modification dialog will open.

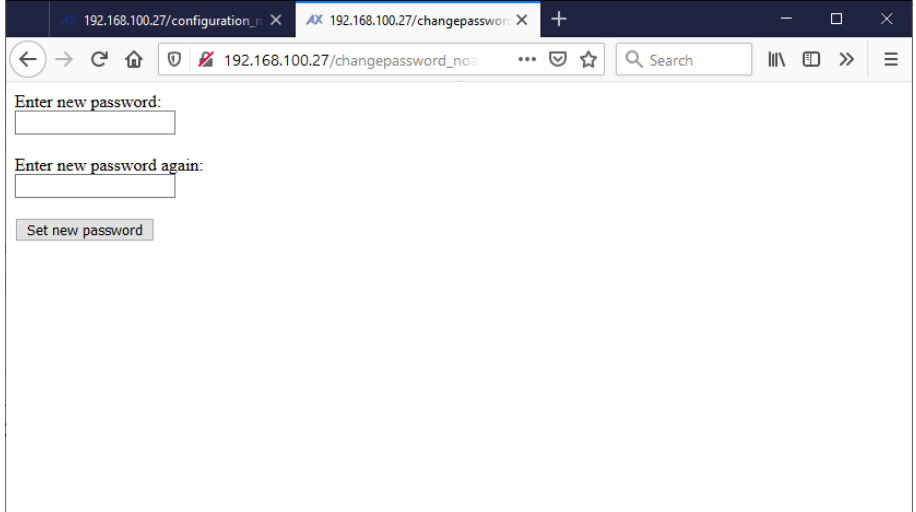

#### <span id="page-23-0"></span>**5. ECU SETPOINTS ACCESSED WITH THE AXIOMATIC ELECTRONIC ASSISTANT**

This section describes in detail each setpoint, and their default and ranges. The setpoints are divided into setpoint groups as they are shown in the Axiomatic EA. For more information on how each setpoint is used by 4DIN-ENET-CAN, refer to the relevant section in this user manual.

#### <span id="page-23-1"></span>**5.1. Accessing the ECU Using the Axiomatic EA**

ECU with P/N AX032150 does not need any specific setup for the Axiomatic EA. To access the AX032150 ECU, the CAN bus Baud Rate needs to be set accordingly. The CAN Interface Setup can be found from "Options" menu in the EA.

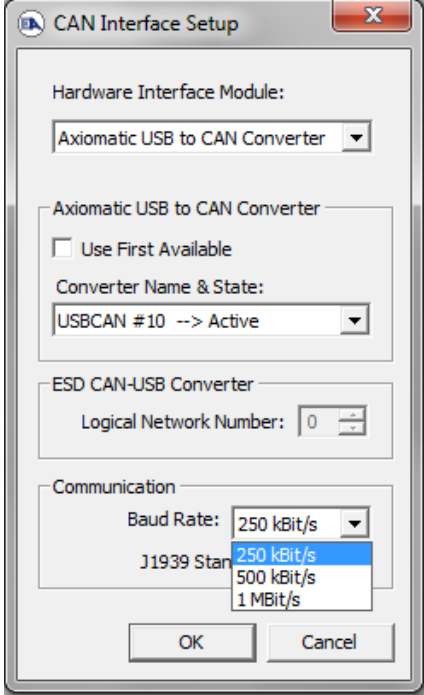

#### <span id="page-24-0"></span>**5.2. J1939 Setpoints**

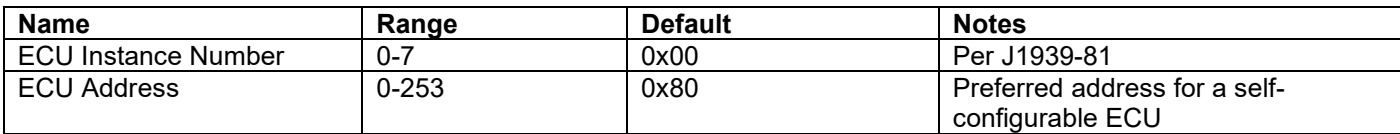

"**ECU Instance Number**" and "**ECU Address**" setpoints and their effect are defined in section [3.2.](#page-15-0)

#### **Table 14 – J1939 Setpoints**

<span id="page-24-2"></span>If non-default values for the **"ECU Instance Number"** or **"ECU Address"** are used, they will be mirrored during a setpoint file flashing, and will only take effect once the entire file has been downloaded to the unit. After the setpoint flashing is complete, the unit will claim the new address and/or re-claim the address with the new NAME. If these setpoints are changing, it is recommended to close and re-open the CAN connection on the Axiomatic EA after the file is loaded, such that only the new NAME and address appear in the J1939 CAN Network ECU list.

<span id="page-24-1"></span>

| (A) Electronic Assistant                                                                                                    |                                                                                |                                                                                                    |  |
|----------------------------------------------------------------------------------------------------|--------------------------------------------------------------------------------|----------------------------------------------------------------------------------------------------|--|
| View Options Help<br>File<br>造图图F                                                                                                    |                                                                                |                                                                                                    |  |
| □ --- J1939 CAN Network<br>ELLECU AX032150, 4 Digital Inputs to Ethernet and CAN #1<br>$\frac{1}{2}$ General ECU Information<br><b>E-SP</b> Setpoint File<br>SP J1939 Network<br>SP Ethernet Parameters<br><b>SP</b> Overall Configuration Options<br>SP Digital Input 1 | <b>Setpoint Name</b><br><b>SP ECU Address</b><br><b>SP ECU Instance Number</b> | Value Comment<br>0X80 Reserved for future assignment by SAE, but available for use by self configurable ECUs<br>0X00 #1 - First Instance |  |

**Figure 2 - Screen Capture of J1939 Setpoints**

#### <span id="page-25-0"></span>**5.3. Ethernet Parameter Setpoints**

The Ethernet parameters can be configured using the Axiomatic EA. A power cycle is needed to use the new settings.

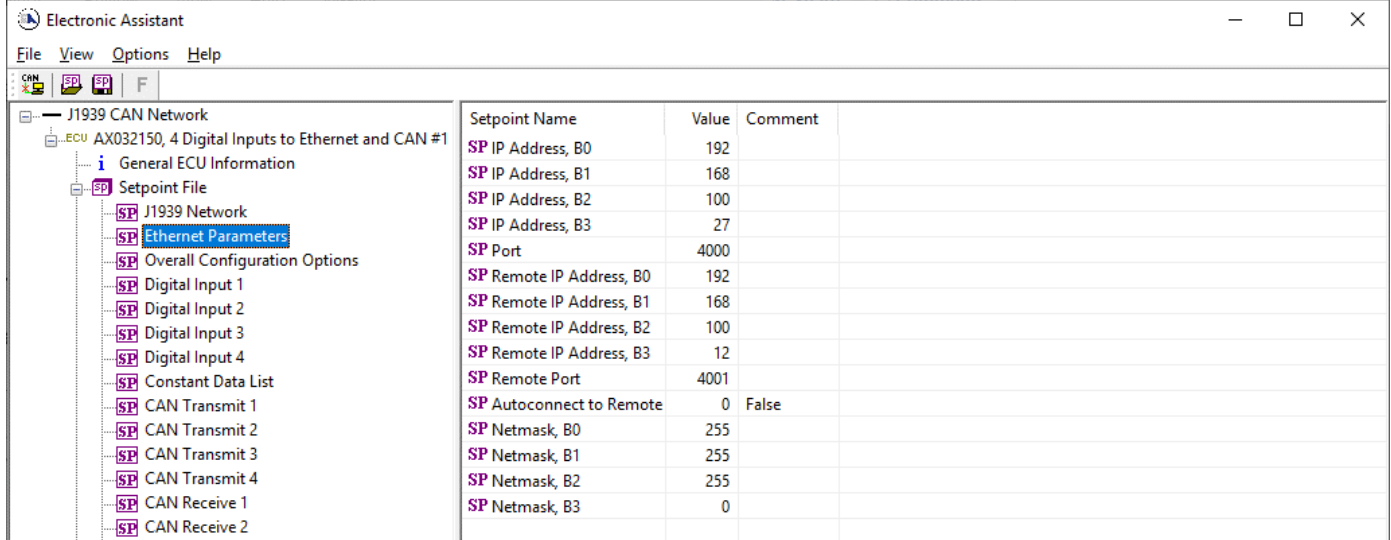

## **Figure 3 – Screen Capture of Ethernet Parameter Setpoints**

<span id="page-25-1"></span>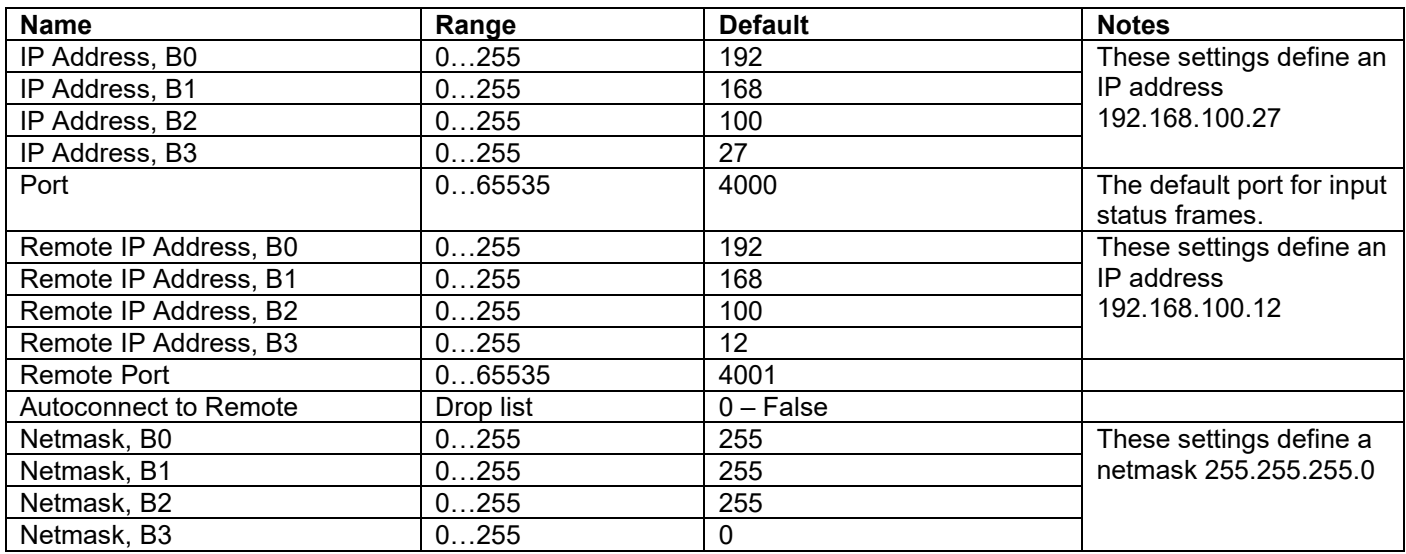

<span id="page-25-2"></span>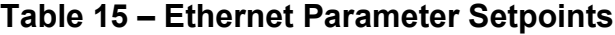

# <span id="page-26-0"></span>**5.4. Overall Configuration Option Setpoints**

There are a few overall configuration options that can be used for enabling some special features.

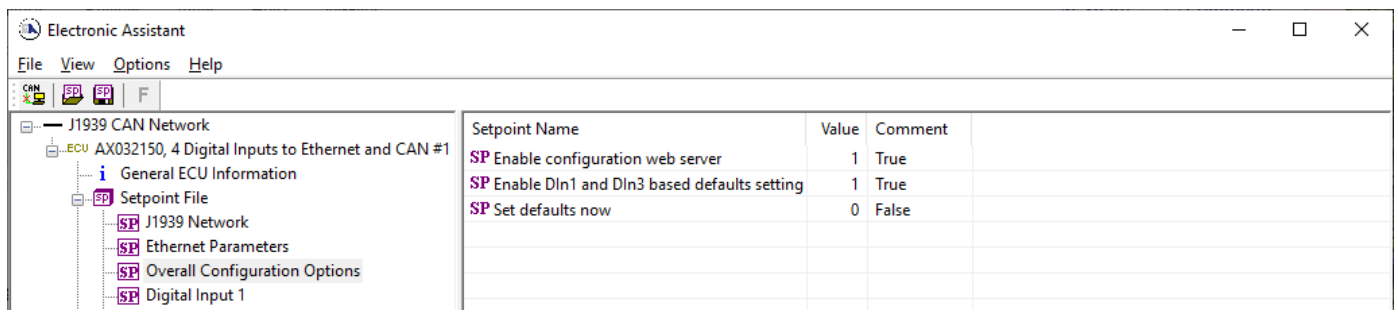

# **Figure 4 – Screen Capture of Overall Configuration Option Setpoints**

<span id="page-26-2"></span><span id="page-26-1"></span>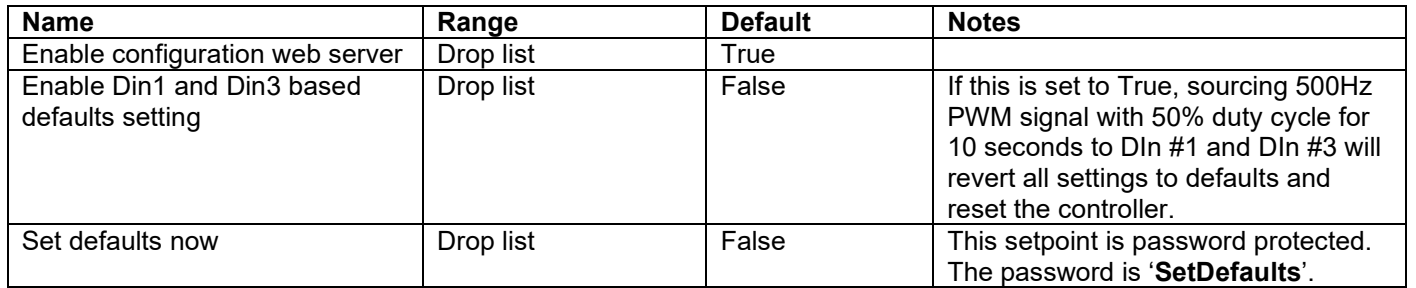

**Table 16 – Overall Configuration Option Setpoints**

## <span id="page-27-0"></span>**5.5. Input Setpoints**

The Inputs are defined in section [0.](#page-6-1) Please refer there for detailed information about how all these setpoints are used.

| (A) Electronic Assistant                                                                 |                                             |                                                               | × |
|------------------------------------------------------------------------------------------|---------------------------------------------|---------------------------------------------------------------|---|
| View Options Help<br>File                                                                |                                             |                                                               |   |
| 造图图F                                                                                     |                                             |                                                               |   |
| □ --------- J1939 CAN Network<br>E ECU AX032150, 4 Digital Inputs to Ethernet and CAN #1 | <b>Setpoint Name</b>                        | Value   Comment                                               |   |
|                                                                                          | SP Input Sensor Type                        | 60 DIGITAL                                                    |   |
|                                                                                          | SP Minimum Range                            | $0$ OFF                                                       |   |
| <b>EL SP</b> Setpoint File                                                               | SP Maximum Range                            | $1$ ON                                                        |   |
| <b>SP J1939 Network</b><br><b>SP</b> Ethernet Parameters                                 | <b>SP</b> Debounce Time                     | Parameter not used with selected Input Sensor Type            |   |
| <b>SP</b> Overall Configuration Options                                                  | SP Additional Software Debounce Filter Time | $0$ 0 ms                                                      |   |
| <b>SP</b> Digital Input 1                                                                | SP Pulses per Revolution                    | Parameter not used with selected Input Sensor Type            |   |
| <b>SP</b> Digital Input 2                                                                | SP Pullup/Pulldown Resistor                 | 2 10kOhm Pulldown                                             |   |
| <b>SP</b> Digital Input 3                                                                | SP Active High/Active Low                   | 0 Active High                                                 |   |
| <b>SP</b> Digital Input 4                                                                | SP Software Filter Type                     | 0 No Filter                                                   |   |
| <b>SP</b> Constant Data List                                                             | <b>SP Software Filter Constant</b>          | Parameter not used with current Software Filter Type selected |   |
| <b>SP</b> CAN Transmit 1                                                                 |                                             |                                                               |   |
| <b>SP</b> CAN Transmit 2                                                                 |                                             |                                                               |   |
| <b>SP</b> CAN Transmit 3                                                                 |                                             |                                                               |   |

**Figure 5 – Screen Capture of Input Setpoints**

<span id="page-27-2"></span><span id="page-27-1"></span>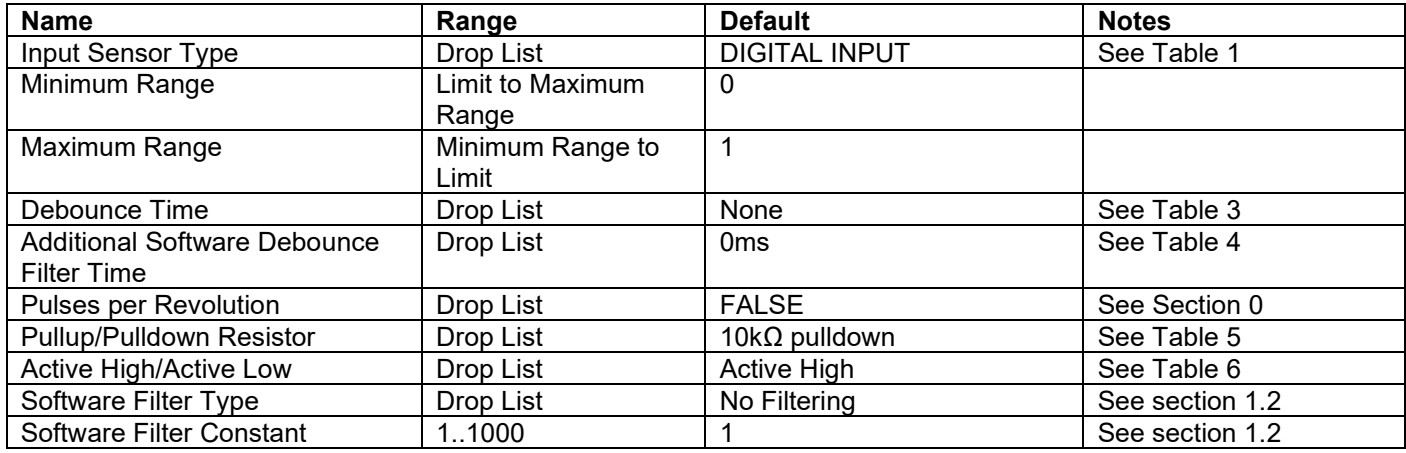

**Table 17 – Input Setpoints**

# <span id="page-28-0"></span>**5.6. Constant Data List**

The Constant Data List Function Block is provided to allow the user to select values as desired for various logic block functions.

The first two constants are fixed values of 0 (False) and 1 (True) for use in binary logic. The remaining 13 constants are fully user programmable to any value between +/. 1 000 000. The default values (shown in [Figure 6\)](#page-28-1) are arbitrary and should be configured by the user as appropriate for their application.

| (A) Electronic Assistant                                 |                             |             |                   |  | □ | $\times$ |
|----------------------------------------------------------|-----------------------------|-------------|-------------------|--|---|----------|
| <u>File</u><br>View Options Help                         |                             |             |                   |  |   |          |
| 四 图 F<br>x₩                                              |                             |             |                   |  |   |          |
|                                                          | <b>Setpoint Name</b>        |             | Value Comment     |  |   |          |
| ECU AX032150, 4 Digital Inputs to Ethernet and CAN #1    | SP Constant FALSE (fixed)   |             | False (Read Only) |  |   |          |
| <b>i</b> General ECU Information                         | SP Constant TRUE (fixed)    |             | True (Read Only)  |  |   |          |
| <b>E-SP</b> Setpoint File                                | <b>SP</b> Constant Value 3  | 10.0000000  |                   |  |   |          |
| <b>SP J1939 Network</b><br><b>SP</b> Ethernet Parameters | <b>SP</b> Constant Value 4  | 20.0000000  |                   |  |   |          |
| <b>SP</b> Overall Configuration Options                  | <b>SP Constant Value 5</b>  | 30.0000000  |                   |  |   |          |
| <b>SP</b> Digital Input 1                                | <b>SP</b> Constant Value 6  | 40.0000000  |                   |  |   |          |
| <b>SP</b> Digital Input 2                                | <b>SP Constant Value 7</b>  | 50.0000000  |                   |  |   |          |
| <b>SP</b> Digital Input 3                                | <b>SP</b> Constant Value 8  | 60.0000000  |                   |  |   |          |
| SP Digital Input 4                                       | <b>SP Constant Value 9</b>  | 70,0000000  |                   |  |   |          |
| <b>SP</b> Constant Data List                             | <b>SP</b> Constant Value 10 | 80,0000000  |                   |  |   |          |
| <b>SP CAN Transmit 1</b>                                 | <b>SP</b> Constant Value 11 | 90.0000000  |                   |  |   |          |
| <b>SP</b> CAN Transmit 2                                 | <b>SP</b> Constant Value 12 | 100.0000000 |                   |  |   |          |
| <b>SP</b> CAN Transmit 3                                 | <b>SP</b> Constant Value 13 | 110.0000000 |                   |  |   |          |
| <b>SP CAN Transmit 4</b>                                 | SP Constant Value 14        | 120.0000000 |                   |  |   |          |
| <b>SP</b> CAN Receive 1                                  | <b>SP</b> Constant Value 15 | 130.0000000 |                   |  |   |          |
| <b>SP</b> CAN Receive 2                                  |                             |             |                   |  |   |          |
| <b>SP</b> CAN Receive 3                                  |                             |             |                   |  |   |          |
| <b>SP</b> CAN Receive 4                                  |                             |             |                   |  |   |          |

<span id="page-28-1"></span>**Figure 6 – Screen Capture of Constant Data List Setpoints**

## <span id="page-29-0"></span>**5.7. CAN Transmit Setpoints**

CAN Transmit Message Function Block is presented in Section [1.3.1.](#page-10-0) Please refer there for detailed information how these setpoints are used. "**Transmit Repetition Rate**" is 0ms by default, thus no message will be sent.

| (A) Electronic Assistant                                        |                                                |              |                                             | □          | × |
|-----------------------------------------------------------------|------------------------------------------------|--------------|---------------------------------------------|------------|---|
| View Options Help<br>File                                       |                                                |              |                                             |            |   |
| 쌢<br>團<br>SP.<br>F                                              |                                                |              |                                             |            |   |
| □ --------- J1939 CAN Network                                   | <b>Setpoint Name</b>                           |              | Value Comment                               |            |   |
| ECU AX032150, 4 Digital Inputs to Ethernet and CAN #1           | <b>SP Transmit PGN</b>                         | 0xFF80       | Transmit PGN: 65408                         |            |   |
| <i>i</i> General ECU Information<br><b>En Spl Setpoint File</b> | SP Transmit Repetition Rate                    | 0            | ms                                          |            |   |
| <b>SP</b> J1939 Network                                         | SP Transmit Message Priority                   | 6            |                                             |            |   |
| <b>SP Ethernet Parameters</b>                                   | SP Destination Address (PDU1)                  |              | 255 Destination ECU Address: 0xFF           |            |   |
| <b>SP</b> Overall Configuration Options                         | SP Signal 1 Data Source                        |              | 2 Input Measured                            |            |   |
| <b>SP</b> Digital Input 1                                       | SP Signal 1 Data Number                        |              | Input Measured #1                           |            |   |
| <b>SP</b> Digital Input 2                                       | SP Signal 1 Transmit Data Type                 |              | 2 CAN signal continuous                     |            |   |
| <b>SP</b> Digital Input 3                                       | SP Signal 1 Transmit Data Width                | 8            |                                             |            |   |
| <b>SP</b> Digital Input 4                                       | SP Signal 1 Transmit Data Index in Array (LSB) | $\mathbf{0}$ | 1st Byte Position                           |            |   |
| <b>SP</b> Constant Data List                                    | SP Signal 1 Transmit Bit Index in Byte (LSB)   |              | 0 1st Bit Position                          |            |   |
| <b>SP</b> CAN Transmit 1                                        | SP Signal 1 Transmit Data Resolution           | 1.0000000    |                                             |            |   |
| <b>SP CAN Transmit 2</b>                                        | SP Signal 1 Transmit Data Offset               | 0.0000000    |                                             |            |   |
| <b>SP</b> CAN Transmit 3                                        | SP Signal 1 Transmit Data Minimum              | 0.0000000    |                                             |            |   |
| <b>SP</b> CAN Transmit 4                                        | SP Signal 1 Transmit Data Maximum              | 250.0000000  |                                             |            |   |
| <b>SP</b> CAN Receive 1                                         | SP Signal 2 Data Source                        | 0            | <b>Control Not Used</b>                     |            |   |
| <b>SP</b> CAN Receive 2                                         | SP Signal 2 Data Number                        |              | Parameter not used with current Data Source |            |   |
| <b>SP</b> CAN Receive 3                                         | SP Signal 2 Transmit Data Type                 |              | Parameter not used with current Data Source |            |   |
| <b>SP CAN Receive 4</b>                                         | SP Signal 2 Transmit Data Width                |              | Parameter not used with current Data Source |            |   |
| <b>SP</b> General Diagnostic Options                            | SP Signal 2 Transmit Data Index in Array (LSB) |              | Parameter not used with current Data Source |            |   |
| <b>SP</b> Diagnostic Block 1                                    | SP Signal 2 Transmit Bit Index in Byte (LSB)   |              | Parameter not used with current Data Source |            |   |
| <b>SP</b> Diagnostic Block 2                                    | SP Signal 2 Transmit Data Resolution           |              | Parameter not used with current Data Source |            |   |
| <b>SP</b> Diagnostic Block 3<br><b>SP</b> Diagnostic Block 4    | SP Signal 2 Transmit Data Offset               |              | Parameter not used with current Data Source |            |   |
| <b>B</b> Bootloader Information                                 | SP Signal 2 Transmit Data Minimum              |              | Parameter not used with current Data Source |            |   |
|                                                                 | SP Signal 2 Transmit Data Maximum              |              | Parameter not used with current Data Source |            |   |
|                                                                 | SP Signal 3 Data Source                        |              | 0 Control Not Used                          |            |   |
| Ready                                                           |                                                |              |                                             | 250 kbit/s |   |

<span id="page-29-1"></span>**Figure 7 - Screen Capture of CAN Transmit Message Setpoints**

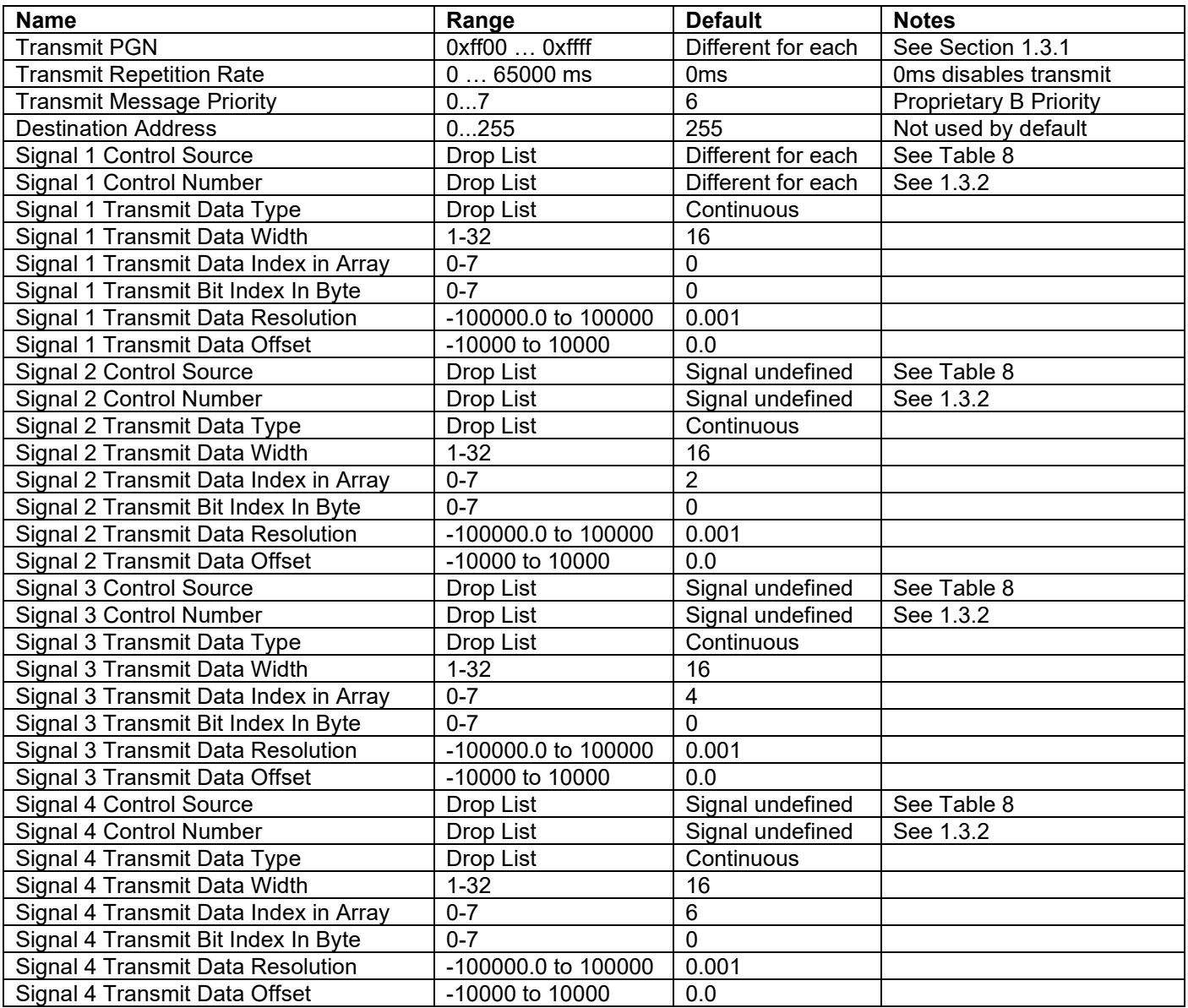

# <span id="page-30-0"></span>**Table 18 – CAN Transmit Message Setpoints**

## <span id="page-31-0"></span>**5.8. CAN Receive Setpoints**

The Math Function Block is defined in Section [1.3.2.](#page-10-1) Please refer there for detailed information about how these setpoints are used.

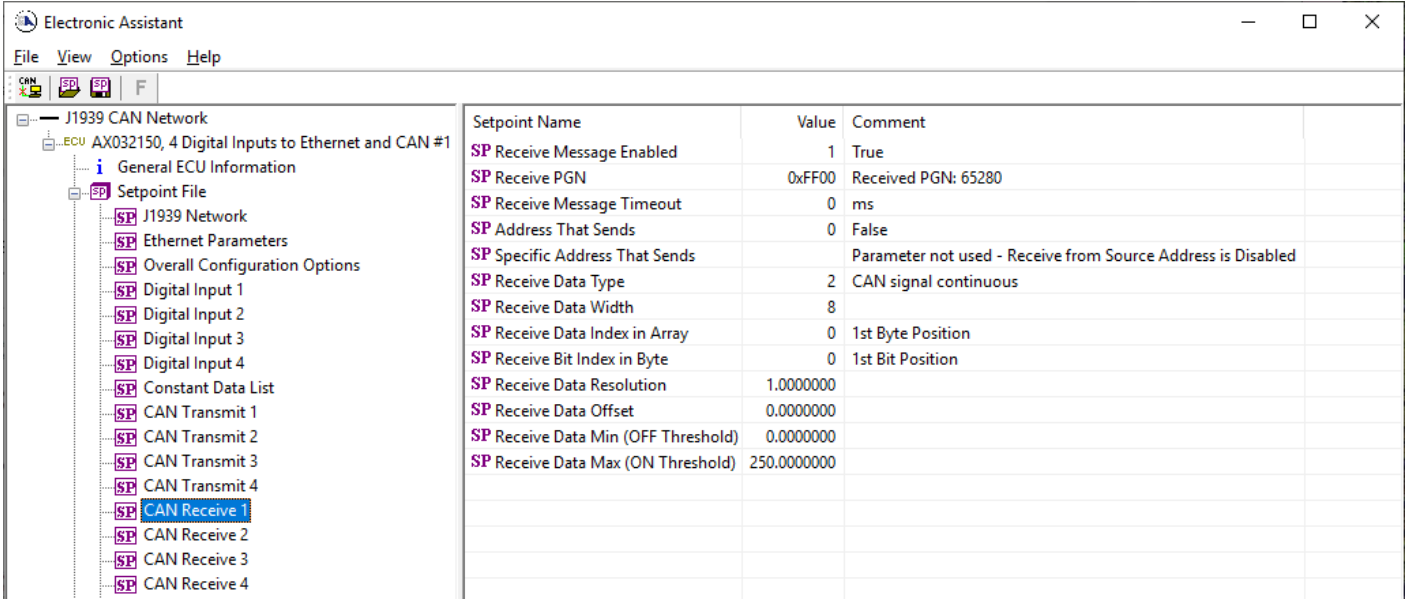

#### **Figure 8 - Screen Capture of CAN Receive Message Setpoints**

<span id="page-31-1"></span>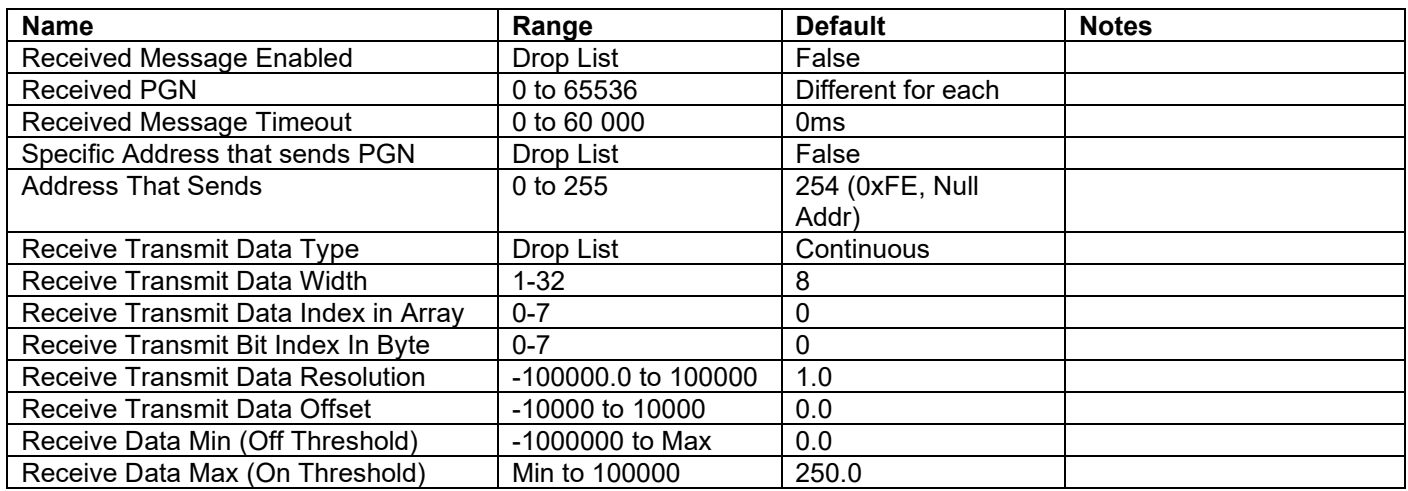

<span id="page-31-2"></span>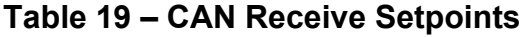

## <span id="page-32-0"></span>**5.9. General Diagnostics Options**

These setpoints control the shutdown of the ECU in case of CPU temperature related errors and whether to send DM1 messages when no errors are detected.

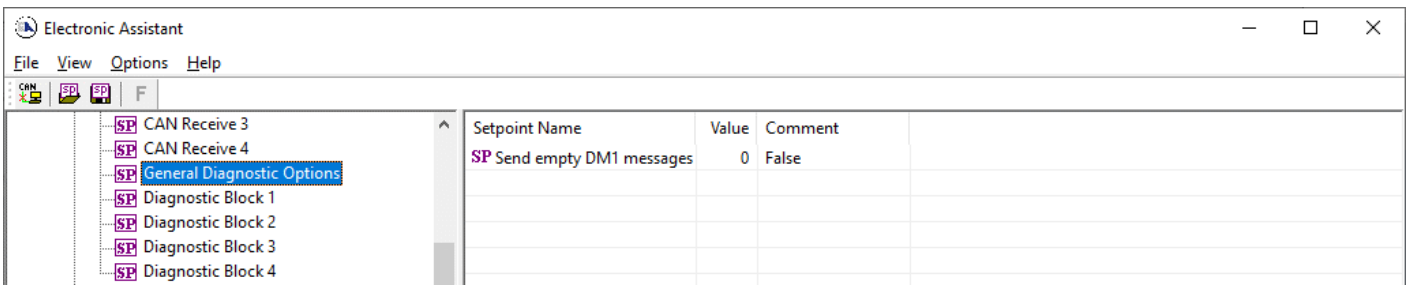

#### **Figure 9 - Screen Capture of General Diagnostics Options Setpoints**

<span id="page-32-2"></span><span id="page-32-1"></span>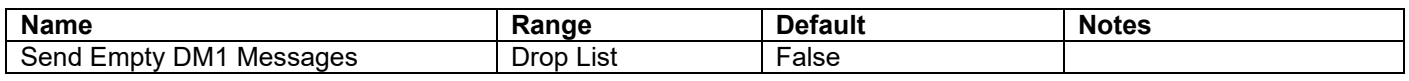

#### **Table 20 – General Diagnostics Options Setpoints**

## <span id="page-33-0"></span>**5.10. Diagnostics Blocks**

There are 4 Diagnostics blocks that can be configured to monitor various parameters of the Controller.

| (A) Electronic Assistant                                 |                                                                          |           | □<br>$\times$                                                     |  |
|----------------------------------------------------------|--------------------------------------------------------------------------|-----------|-------------------------------------------------------------------|--|
| File View Options Help                                   |                                                                          |           |                                                                   |  |
| 四四 F<br>∗≞                                               |                                                                          |           |                                                                   |  |
| □ -- J1939 CAN Network                                   | <b>Setpoint Name</b>                                                     |           | Value Comment                                                     |  |
| ECU AX032150, 4 Digital Inputs to Ethernet and CAN #1    | SP Fault Detection is Enabled                                            |           | 1 True                                                            |  |
| i General ECU Information                                | SP Function Type to Monitor                                              |           | 2 Input Measured                                                  |  |
| <b>EP</b> Setpoint File                                  | SP Function Parameter to Monitor                                         |           | 1 Input Measured #1                                               |  |
| SP J1939 Network                                         | <b>SP Enable Source</b>                                                  |           | 0 Control Not Used                                                |  |
| <b>SP</b> Ethernet Parameters                            | <b>SP Enable Number</b>                                                  |           | Parameter not used with current Enable Source selected            |  |
| <b>SP</b> Overall Configuration Options                  | SP Enable Response                                                       |           | Parameter not used with current Enable Source selected            |  |
| <b>SP</b> Digital Input 1                                | SP Fault Detection Type                                                  |           | 1 Min and Max Error                                               |  |
| <b>SP</b> Digital Input 2                                | SP Maximum Value for Diagnostic Data                                     | 10.00     |                                                                   |  |
| <b>SP</b> Digital Input 3                                | SP Minimum Value for Diagnostic Data                                     | 0.00      |                                                                   |  |
| <b>SP</b> Digital Input 4                                | SP Use Hysteresis When Defining Thresholds                               |           | 0 False                                                           |  |
| <b>SP</b> Constant Data List<br><b>SP</b> CAN Transmit 1 | <b>SP</b> Hysteresis                                                     |           | Parameter not used - Hysteresis not used when defining thresholds |  |
| <b>SP</b> CAN Transmit 2                                 | SP Event Cleared Only by DM11                                            |           | 0 False                                                           |  |
| <b>SP CAN Transmit 3</b>                                 | SP Set Limit for MAXIMUM SHUTDOWN                                        | 9.90      |                                                                   |  |
| <b>SP</b> CAN Transmit 4                                 | SP Clear Limit for MAXIMUM SHUTDOWN                                      | 9.50      |                                                                   |  |
| <b>SP</b> CAN Receive 1                                  | SP Set Limit for MAXIMUM WARNING                                         |           | Parameter not used with current Fault Detection Type              |  |
| <b>SP CAN Receive 2</b>                                  | SP Clear Limit for MAXIMUM WARNING                                       |           | Parameter not used with current Fault Detection Type              |  |
| <b>SP</b> CAN Receive 3                                  | SP Clear Limit for MINIMUM WARNING                                       |           |                                                                   |  |
| <b>SP</b> CAN Receive 4                                  | SP Set Limit for MINIMUM WARNING                                         |           | Parameter not used with current Fault Detection Type              |  |
| <b>SP</b> General Diagnostic Options                     |                                                                          | 0.50      | Parameter not used with current Fault Detection Type              |  |
| <b>SP Diagnostic Block 1</b>                             | SP Clear Limit for MINIMUM SHUTDOWN<br>SP Set Limit for MINIMUM SHUTDOWN | 0.10      |                                                                   |  |
| <b>SP</b> Diagnostic Block 2                             |                                                                          |           |                                                                   |  |
| <b>SP</b> Diagnostic Block 3                             | SP MAXIMUM SHUTDOWN, Event Generates a DTC in DM1                        |           | 1 True                                                            |  |
| <b>SP</b> Diagnostic Block 4                             | SP MAXIMUM SHUTDOWN, Lamp Set by Event                                   |           | 1 Amber, Warning                                                  |  |
| <b>B</b> Bootloader Information                          | SP MAXIMUM SHUTDOWN, SPN for Event                                       |           | 0x007F000 SPN: 520192                                             |  |
|                                                          | SP MAXIMUM SHUTDOWN, FMI for Event                                       |           | <b>31</b> Condition Exists                                        |  |
|                                                          | SP MAXIMUM SHUTDOWN, Delay Before Event is Flagged                       | $1000$ ms |                                                                   |  |
|                                                          | SP MAXIMUM WARNING, Event Generates a DTC in DM1                         |           | Parameter not used with current Fault Detection Type              |  |
|                                                          | SP MAXIMUM WARNING, Lamp Set by Event                                    |           | Parameter not used with current Fault Detection Type              |  |
|                                                          | SP MAXIMUM WARNING, SPN for Event                                        |           | Parameter not used with current Fault Detection Type              |  |
|                                                          | SP MAXIMUM WARNING, FMI for Event                                        |           | Parameter not used with current Fault Detection Type              |  |
|                                                          | SP MAXIMUM WARNING, Delay Before Event is Flagged                        |           | Parameter not used with current Fault Detection Type              |  |
|                                                          | SP MINIMUM WARNING, Event Generates a DTC in DM1                         |           | Parameter not used with current Fault Detection Type              |  |
|                                                          | SP MINIMUM WARNING, Lamp Set by Event                                    |           | Parameter not used with current Fault Detection Type              |  |
|                                                          | SP MINIMUM WARNING, SPN for Event                                        |           | Parameter not used with current Fault Detection Type              |  |
|                                                          | SP MINIMUM WARNING, FMI for Event                                        |           | Parameter not used with current Fault Detection Type              |  |
|                                                          | SP MINIMUM WARNING, Delay Before Event is Flagged                        |           | Parameter not used with current Fault Detection Type              |  |
|                                                          | SP MINIMUM SHUTDOWN, Event Generates a DTC in DM1                        |           | 1 True                                                            |  |
|                                                          | SP MINIMUM SHUTDOWN, Lamp Set by Event                                   |           | 1 Amber, Warning                                                  |  |
|                                                          | SP MINIMUM SHUTDOWN, SPN for Event                                       |           | 0x007F003 SPN: 520195                                             |  |
|                                                          | SP MINIMUM SHUTDOWN, FMI for Event                                       |           | 31 Condition Exists                                               |  |
|                                                          | SP MINIMUM SHUTDOWN, Delay Before Event is Flagged                       | $1000$ ms |                                                                   |  |
| Ready                                                    |                                                                          |           | $250$ kbit/s                                                      |  |
|                                                          |                                                                          |           |                                                                   |  |

<span id="page-33-1"></span>**Figure 10 - Screen Capture of Diagnostic Block Setpoints**

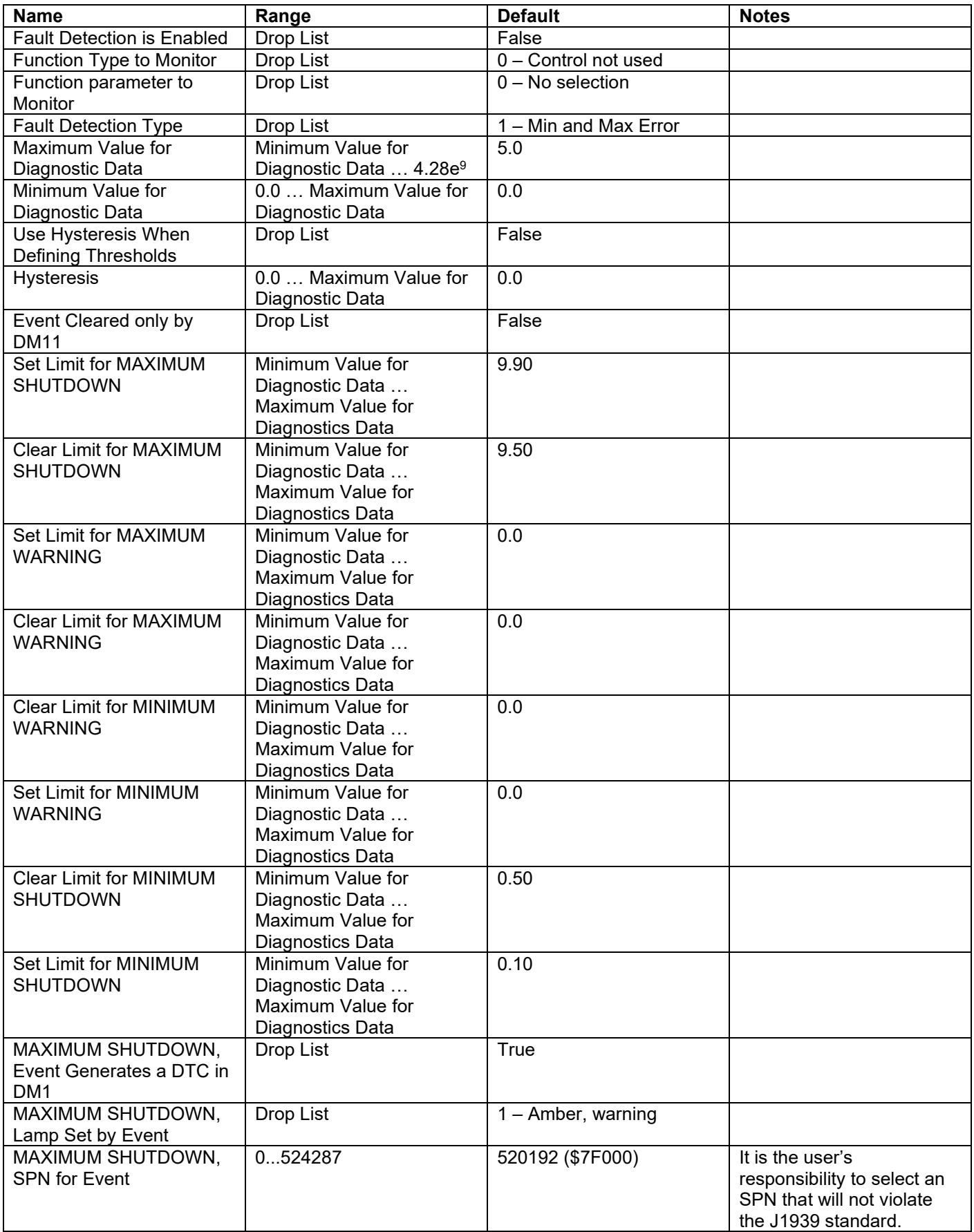

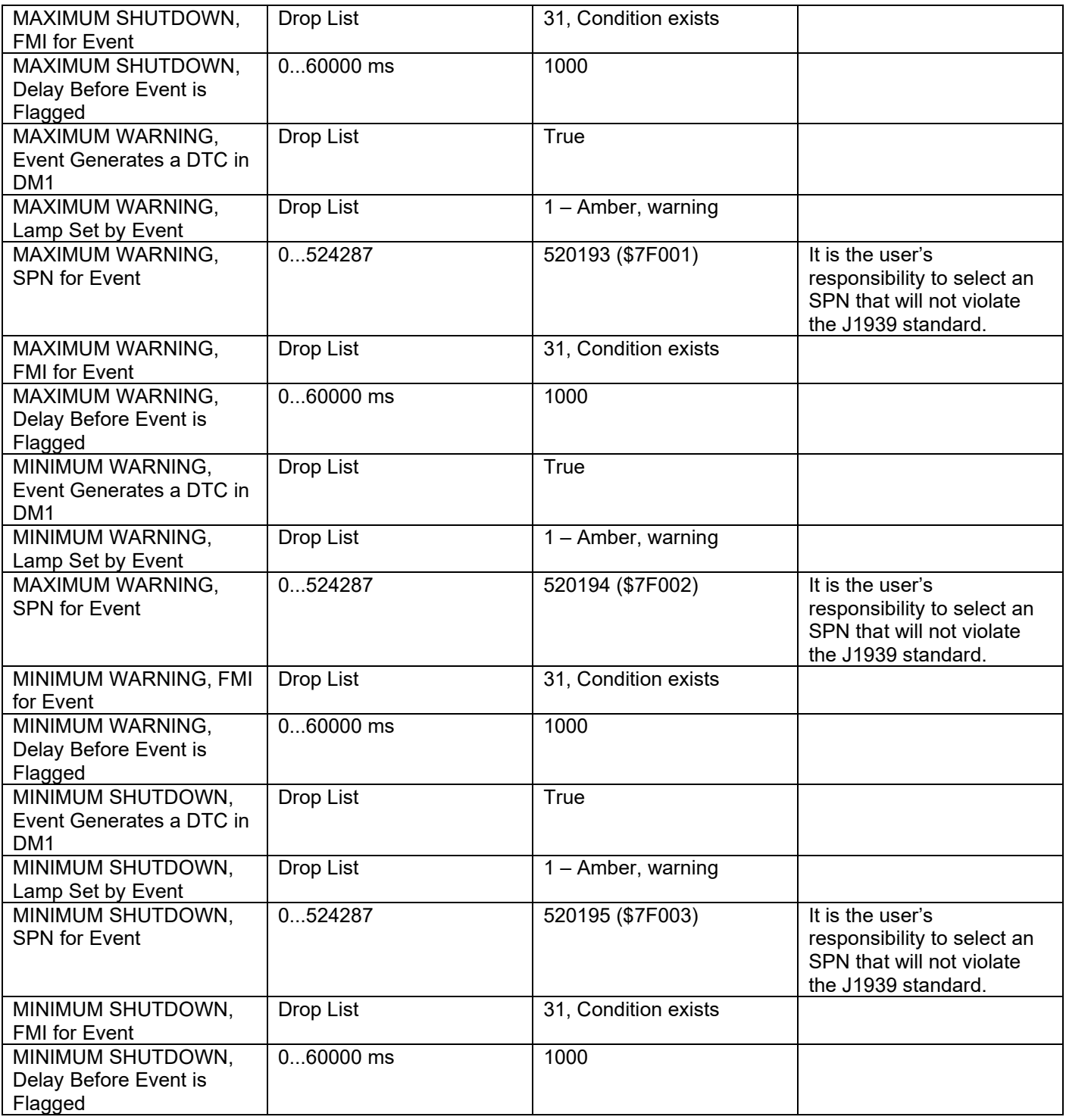

<span id="page-35-0"></span>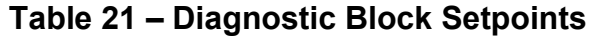

#### <span id="page-36-0"></span>**6. REFLASHING OVER CAN WITH THE AXIOMATIC EA BOOTLOADER**

The AX032150 can be upgraded with new application firmware using the **Bootloader Information** section. This section details the simple step-by-step instructions to upload new firmware provided by Axiomatic onto the unit via CAN, without requiring it to be disconnected from the J1939 network.

*Note: To upgrade the firmware use Axiomatic Electronic Assistant V5.?.?.0 or higher.* 

1. When the Axiomatic EA first connects to the ECU, the **Bootloader Information** section will display the following information:

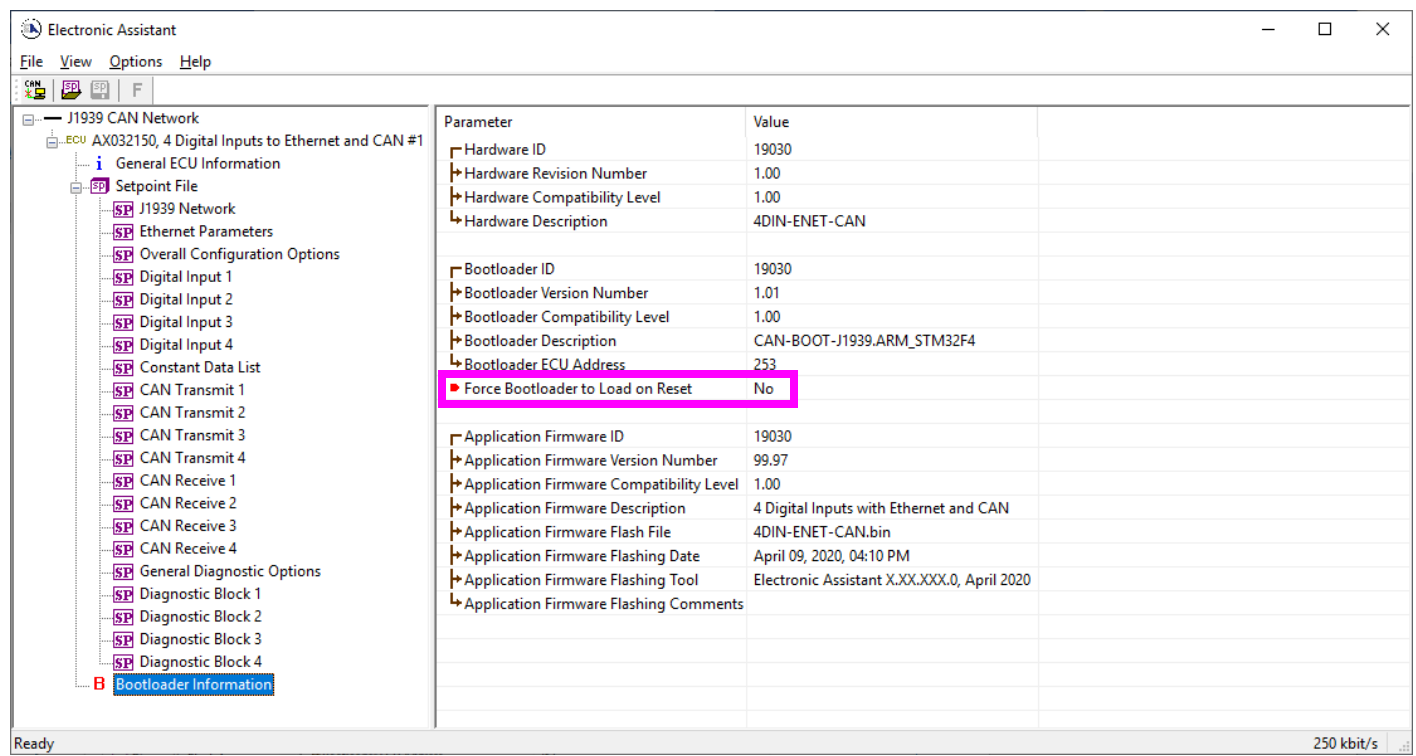

2. To use the bootloader to upgrade the firmware running on the ECU, change the variable **"Force Bootloader To Load on Reset**" to *Yes.*

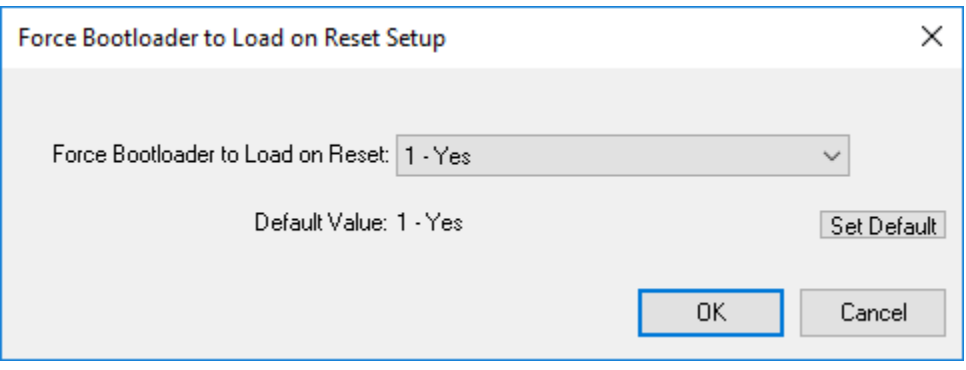

3. When the prompt box asks if you want to reset the ECU, select *Yes*.

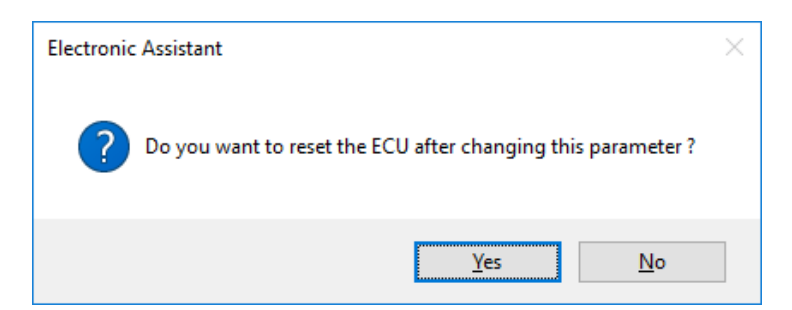

4. Upon reset, the ECU will no longer show up on the J1939 network as an AX032150 but rather as **J1939 Bootloader #1**.

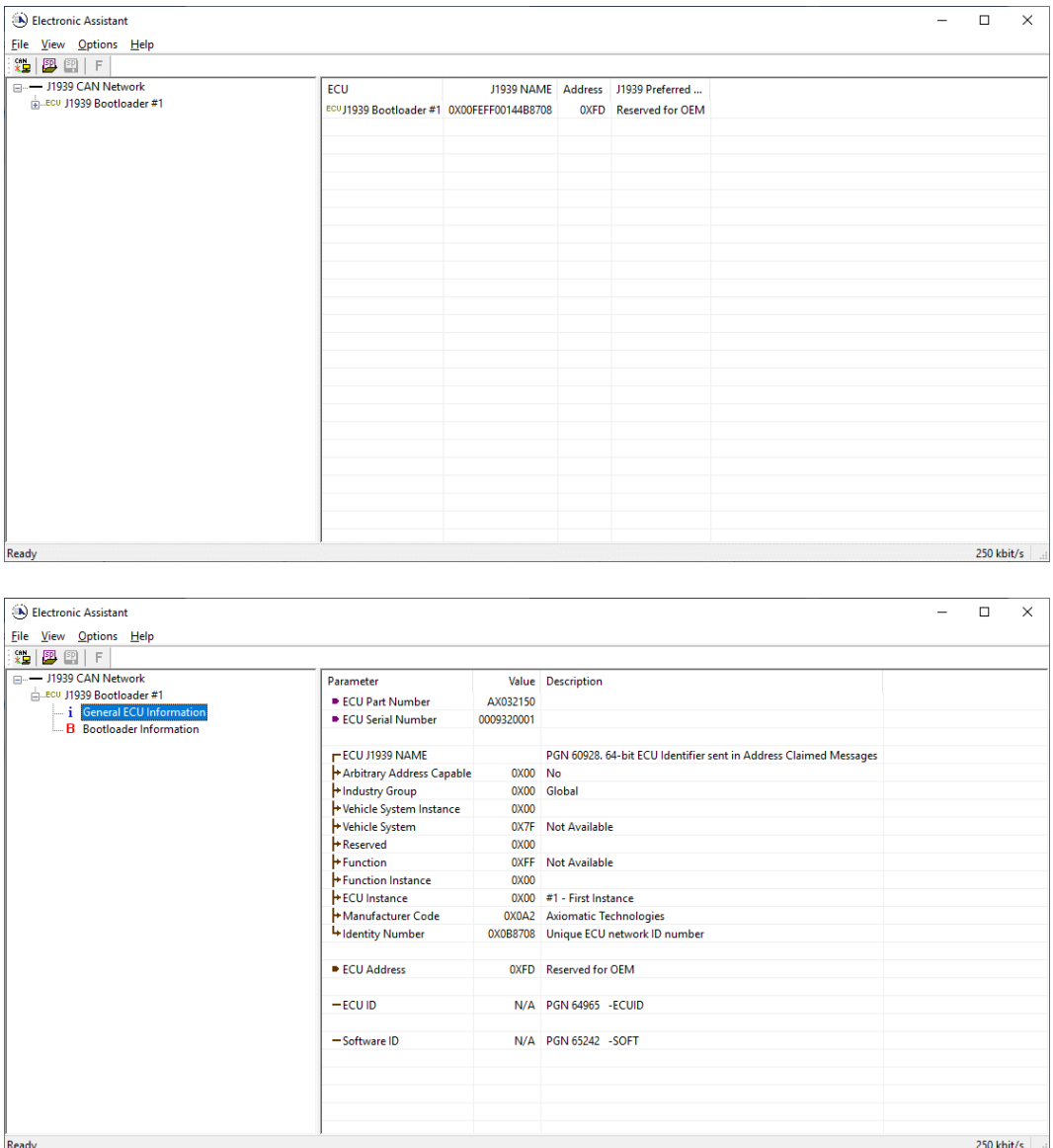

*Note that the bootloader is NOT Arbitrary Address Capable. This means that if you want to have multiple bootloaders running simultaneously (not recommended) you would have to manually change the address for each one before activating the next, or there will be address conflicts. And only one ECU would show up as the bootloader. Once the 'active' bootloader returns to regular functionality, the other ECU(s) would have to be power cycled to re-activate the bootloader feature.* 

5. When the **Bootloader Information** section is selected, the same information is shown as when it was running the AX032150 firmware, but in this case the **F**lashing feature has been enabled.

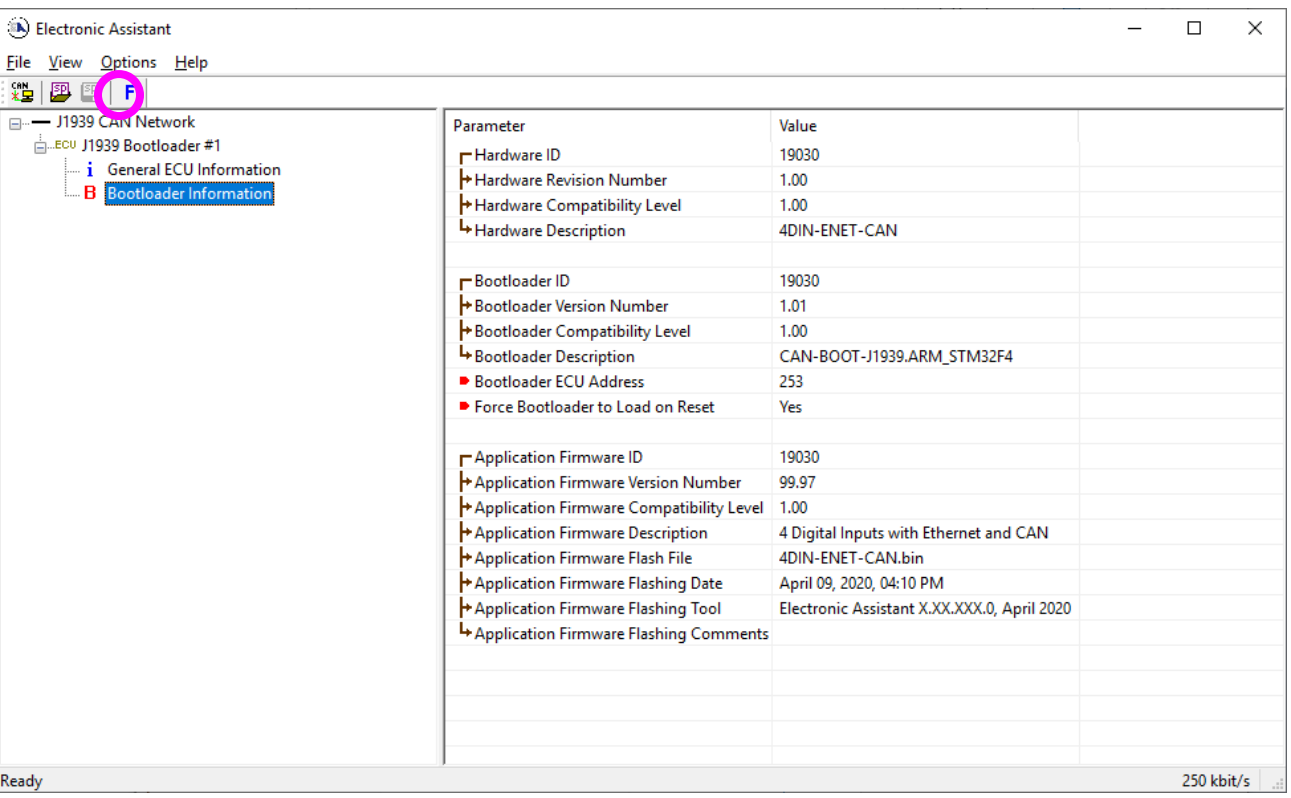

- 6. Select the **F**lashing button and navigate to where you had saved the **AF-19030-x.xx.bin** file sent from Axiomatic. (Note: only binary (.bin) files can be flashed using the Axiomatic EA tool.)
- 7. Once the Flash Application Firmware window opens, you can enter comments such as "Firmware upgraded by [Name]" if you so desire. This is not required, and you can leave the field blank if you do not want to use it.

Note: You do not have to date stamp or timestamp the file, as the Axiomatic EA tool will automatically do all of this when you upload the new firmware.

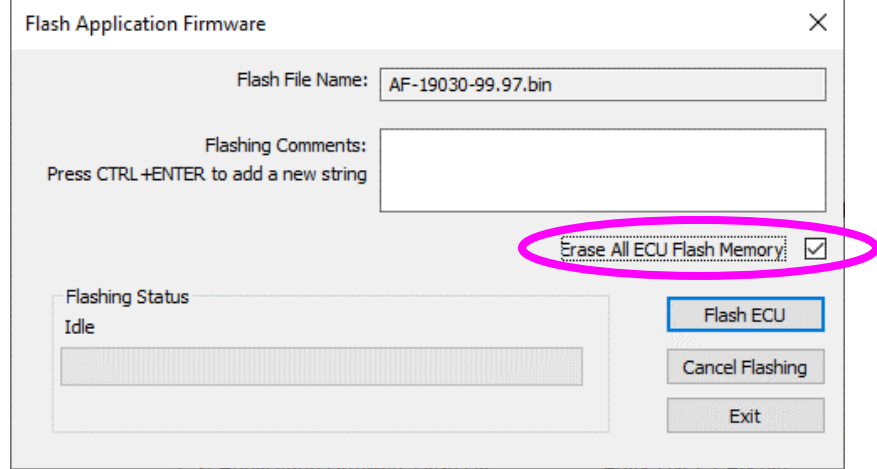

 NOTE: It is good practice to tick the "Erase All ECU Flash Memory" box. Please note, that selecting this option will **erase ALL data stored in non-volatile flash**. It will also erase any configuration of the setpoints that might have been done to the ECU and reset all setpoints to their factory defaults. In case the controller contains custom settings, those settings need to be saved to PC before reflashing.

A progress bar will show how much of the firmware has been sent as the upload progresses. The more traffic there is on the J1939 network, the longer the upload process will take.

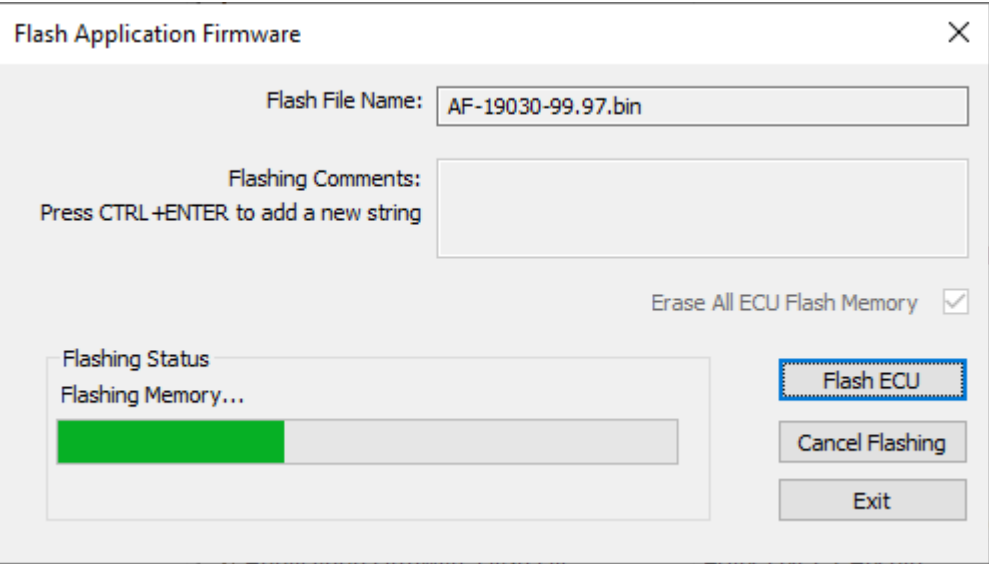

Once the firmware has finished uploading, a message will pop up indicating the successful operation. If you select to reset the ECU, the new version of the AX032150 application will start running, and the ECU will be identified as such by the Axiomatic EA. Otherwise, the next time the ECU is power-cycled, the AX032150 application will run rather than the bootloader function.

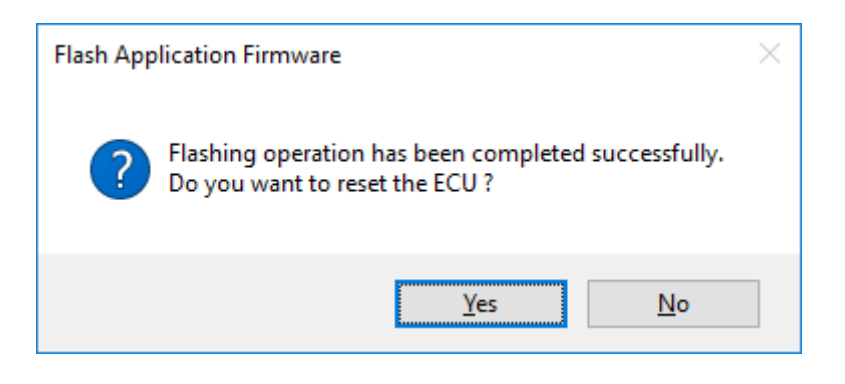

Note: If at any time during the upload the process is interrupted, the data is corrupted (bad checksum) or for any other reason the new firmware is not correct, i.e. bootloader detects that the file loaded was not designed to run on the hardware platform, the bad or corrupted application will not run. Rather, when the ECU is reset or power-cycled the **J1939 Bootloader** will continue to be the default application until valid firmware has been successfully uploaded into the unit.

## <span id="page-41-0"></span>**APPENDIX A - TECHNICAL SPECIFICATION**

*Specifications are indicative and subject to change. Actual performance will vary depending on the application and operating conditions. Users should satisfy themselves that the product is suitable for use in the intended application. All our products carry a limited warranty against defects in material and workmanship. Please refer to our Warranty, Application Approvals/Limitations and Return Materials Process as described on [https://www.axiomatic.com/service/.](https://www.axiomatic.com/service/)*

#### **Power Supply**

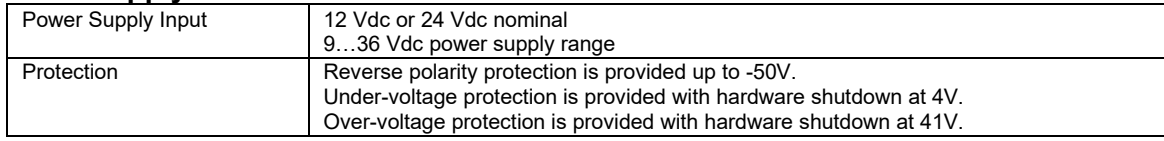

#### **Inputs**

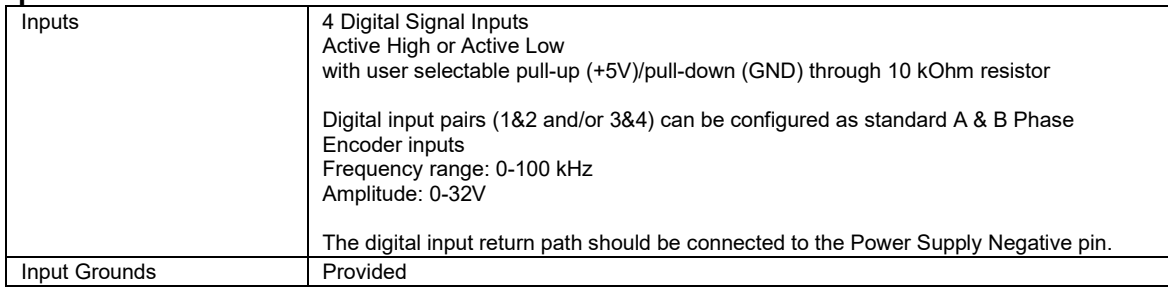

#### **General Specifications**

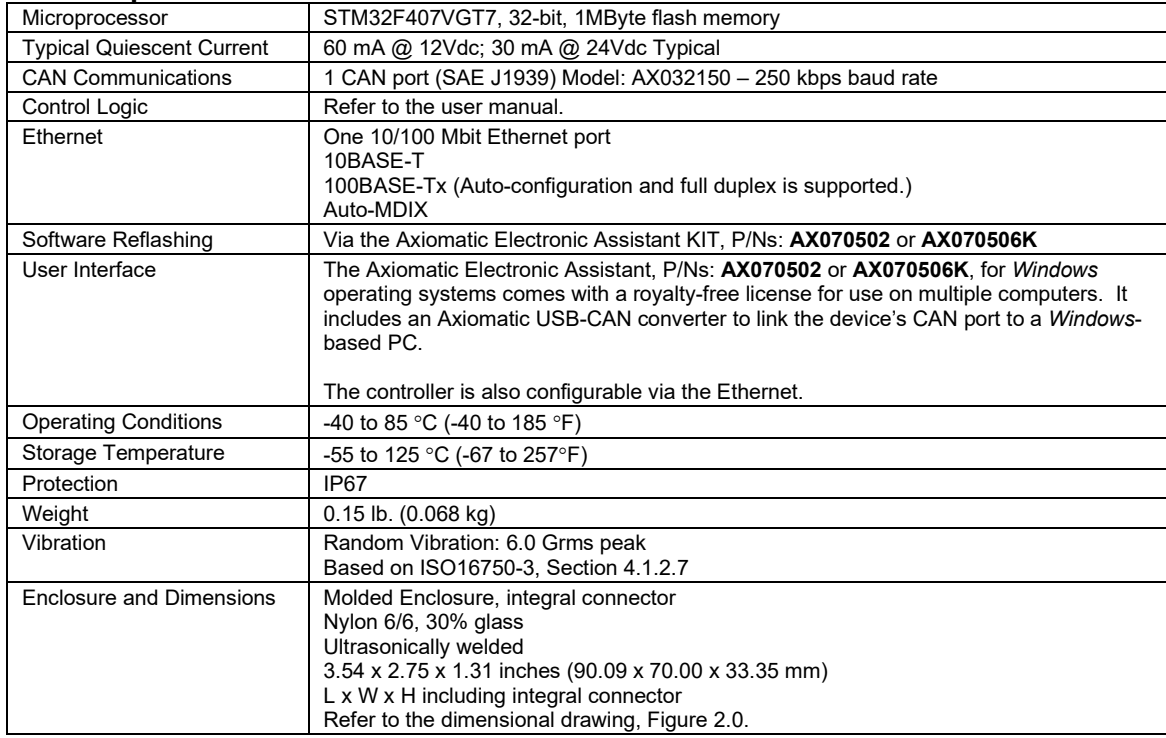

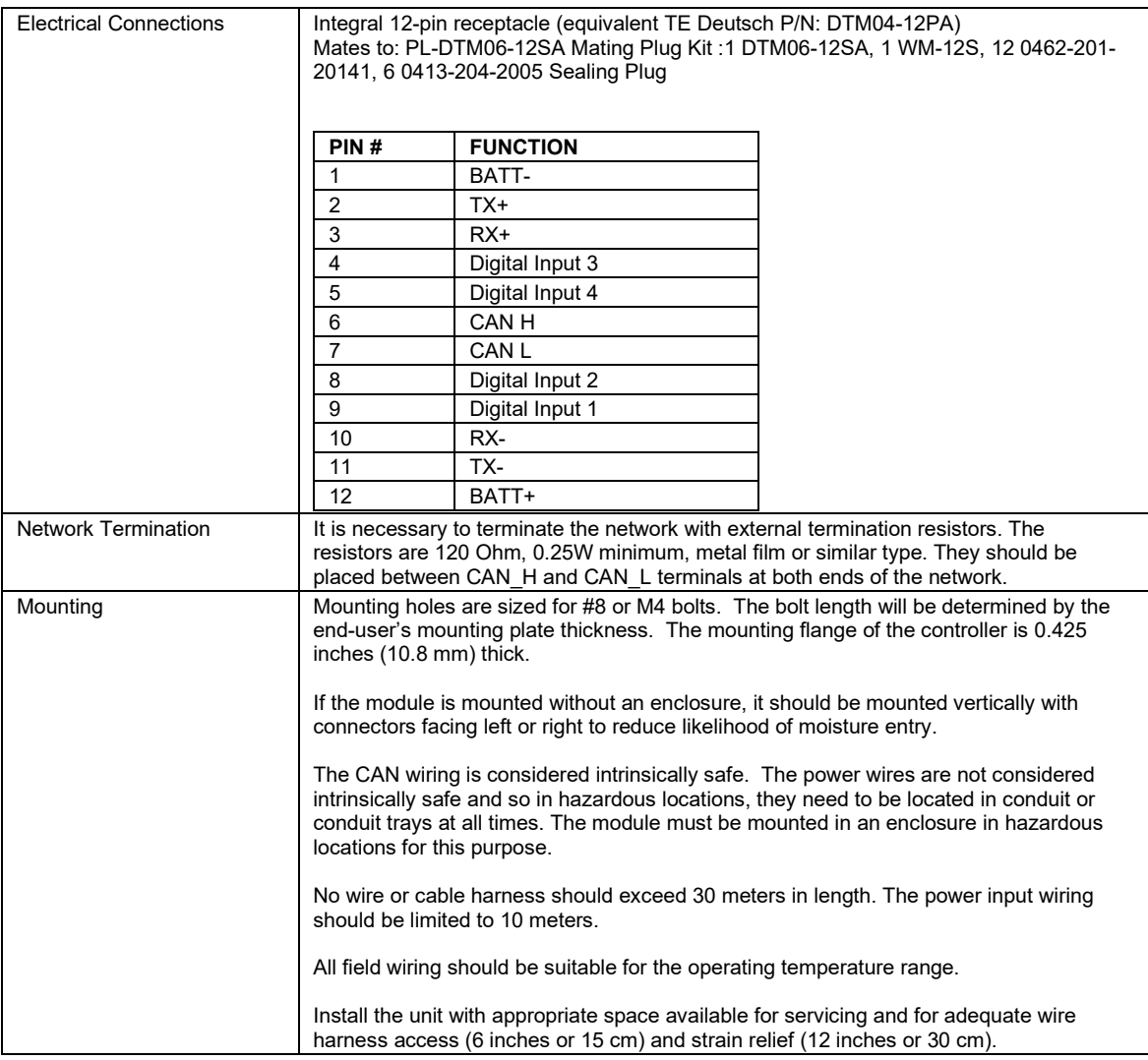

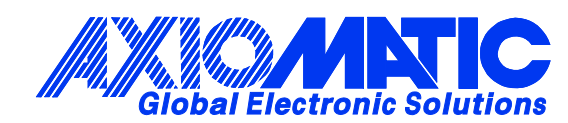

# **OUR PRODUCTS**

AC/DC Power Supplies

Actuator Controls/Interfaces

Automotive Ethernet Interfaces

Battery Chargers

CAN Controls, Routers, Repeaters

CAN/WiFi, CAN/Bluetooth, Routers

Current/Voltage/PWM Converters

DC/DC Power Converters

Engine Temperature Scanners

Ethernet/CAN Converters, Gateways, Switches

Fan Drive Controllers

Gateways, CAN/Modbus, RS-232

Gyroscopes, Inclinometers

Hydraulic Valve Controllers

Inclinometers, Triaxial

I/O Controls

LVDT Signal Converters

Machine Controls

Modbus, RS-422, RS-485 Controls

Motor Controls, Inverters

Power Supplies, DC/DC, AC/DC

PWM Signal Converters/Isolators

Resolver Signal Conditioners

Service Tools

Signal Conditioners, Converters

Strain Gauge CAN Controls

Surge Suppressors

#### **OUR COMPANY**

Axiomatic provides electronic machine control components to the off-highway, commercial vehicle, electric vehicle, power generator set, material handling, renewable energy and industrial OEM markets. *We innovate with engineered and off-the-shelf machine controls that add value for our customers.*

#### **QUALITY DESIGN AND MANUFACTURING**

We have an ISO9001:2015 registered design/manufacturing facility in Canada.

#### **WARRANTY, APPLICATION APPROVALS/LIMITATIONS**

Axiomatic Technologies Corporation reserves the right to make corrections, modifications, enhancements, improvements, and other changes to its products and services at any time and to discontinue any product or service without notice. Customers should obtain the latest relevant information before placing orders and should verify that such information is current and complete. Users should satisfy themselves that the product is suitable for use in the intended application. All our products carry a limited warranty against defects in material and workmanship. Please refer to our Warranty, Application Approvals/Limitations and Return Materials Process at [https://www.axiomatic.com/service/.](https://www.axiomatic.com/service/)

#### **COMPLIANCE**

Product compliance details can be found in the product literature and/or on axiomatic.com. Any inquiries should be sent to sales@axiomatic.com.

#### **SAFE USE**

All products should be serviced by Axiomatic. Do not open the product and perform the service yourself.

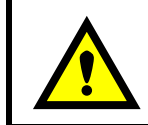

This product can expose you to chemicals which are known in the State of California, USA to cause cancer and reproductive harm. For more information go t[o www.P65Warnings.ca.gov.](http://www.p65warnings.ca.gov./)

#### **SERVICE**

All products to be returned to Axiomatic require a Return Materials Authorization Number (RMA#) from [sales@axiomatic.com.](mailto:sales@axiomatic.com) Please provide the following information when requesting an RMA number:

- Serial number, part number
- Runtime hours, description of problem
- Wiring set up diagram, application and other comments as needed

#### **DISPOSAL**

Axiomatic products are electronic waste. Please follow your local environmental waste and recycling laws, regulations and policies for safe disposal or recycling of electronic waste.

#### **CONTACTS**

#### **Axiomatic Technologies Corporation** 1445 Courtneypark Drive E.

Mississauga, ON CANADA L5T 2E3 TEL: +1 905 602 9270 FAX: +1 905 602 9279 [www.axiomatic.com](http://www.axiomatic.com/) [sales@axiomatic.com](mailto:sales@axiomatic.com)

**Axiomatic Technologies Oy** Höytämöntie 6 33880 Lempäälä FINLAND TEL: +358 103 375 750 [www.axiomatic.c](http://www.axiomatic.com/)om [salesfinland@axiomatic.com](mailto:salesfinland@axiomatic.com)